**Серия контроллеров «Космотроника»**

**Процессорный модуль PM-VDX**

# **СШМК.467449.028**

# **Техническое описание и инструкция по эксплуатации.**

**Версия 1.0**

**ЗАО ПИК "Прогресс"**

**2011г.**

# **СОДЕРЖАНИЕ**

### **1. Введение**

#### 1.1 Назначение

- 1.2 Модификации исполнения.
- **2 . Параметры и технические данные изделия**
- 2.1 Общие сведения, состав устройства
- 2.2 Питание модуля и его частей.
- 2.3 Условия эксплуатации
- 2.4. Основные механические характеристики
- 2.5 Средняя наработка на отказ.
- **3. Схемы подключения и использование.**
- **4. Устройство и работа изделия.**
- 4.1 Структурная схема и конструкция изделия
- 4.2 Распределение адресного пространства изделия
- 4.2.1 Распределение адресного пространства памяти
- 4.2.2 Распределение адресного пространства портов ввода-вывода
- 4.2.3 Распределение линий прерывания
- 4.2.4. Распределение каналов ПДП
- 4.3. Описание основных функциональных узлов изделия.
- 4.3.1 Модуль процессора Vortex86DX
- 4.3.2 Базовая плата устройств расширения
- 4.3.2.1 Расширение СОМ портов СОМ5,6,7,8 –RS485/422
- 4.3.2.2 Устройство порта Ethernet-2-10/100MB
- 4.3.2.3 Устройство интерфейса CAN2.0
- 4.3.2.4 Дополнительные узлы базовой платы

# **5 Описание основных функций BIOSa.**

- 5.1 Основные настройки
- 5.2 Дополнительные настройки
- 5.3 Дополнительные настройки PCI
- 5.4 Режимы загрузки
- 5.5 Защита
- 5.6 Встроенные устройства
- 5.7 Выход
- **6. Подготовка к работе**
- **7. Проверка работоспособности модуля**
- **8. Характерные неисправности и методы их устранения**
- **9. Техническое обслуживание**
- **10. Транспортировка и хранение устройства**
- **11. Гарантии изготовителя**

# **1. Введение**

#### **1.1 Назначение изделия.**

Настоящее техническое описание и инструкция по эксплуатации предназначено для ознакомления с принципом работы устройства, ввода в эксплуатацию, правильного использования и обслуживания.

Изделие выполнено на базе промышленного модуля РС104+ VDX6350(6354) производства фирмы Vortex с интегрированным 32-разрядным процессором Vortex86DX фирмы DMP, работающего на частоте 600 МГц. Устройство имеет базовую плату, с установленным на ней блоками расширения и процессорным модулем и предназначается для применения в составе различных контроллеров, требующих наличие двух портов Ethernet, четырех портов RS232, четырех портов RS485/422 порта CAN, низкого энергопотребления в диапазоне рабочих температур от -40° С до +60° С.

Расширение функциональных возможностей модуля возможно путем подключения дополнительных модулей – плат расширения формата PC/104 и PC/104-plus, в зависимости от исполнения модуля.

### **1.2. Модификации исполнения.**

Варианты исполнения и состав модуля приведены в таблице 1.1.

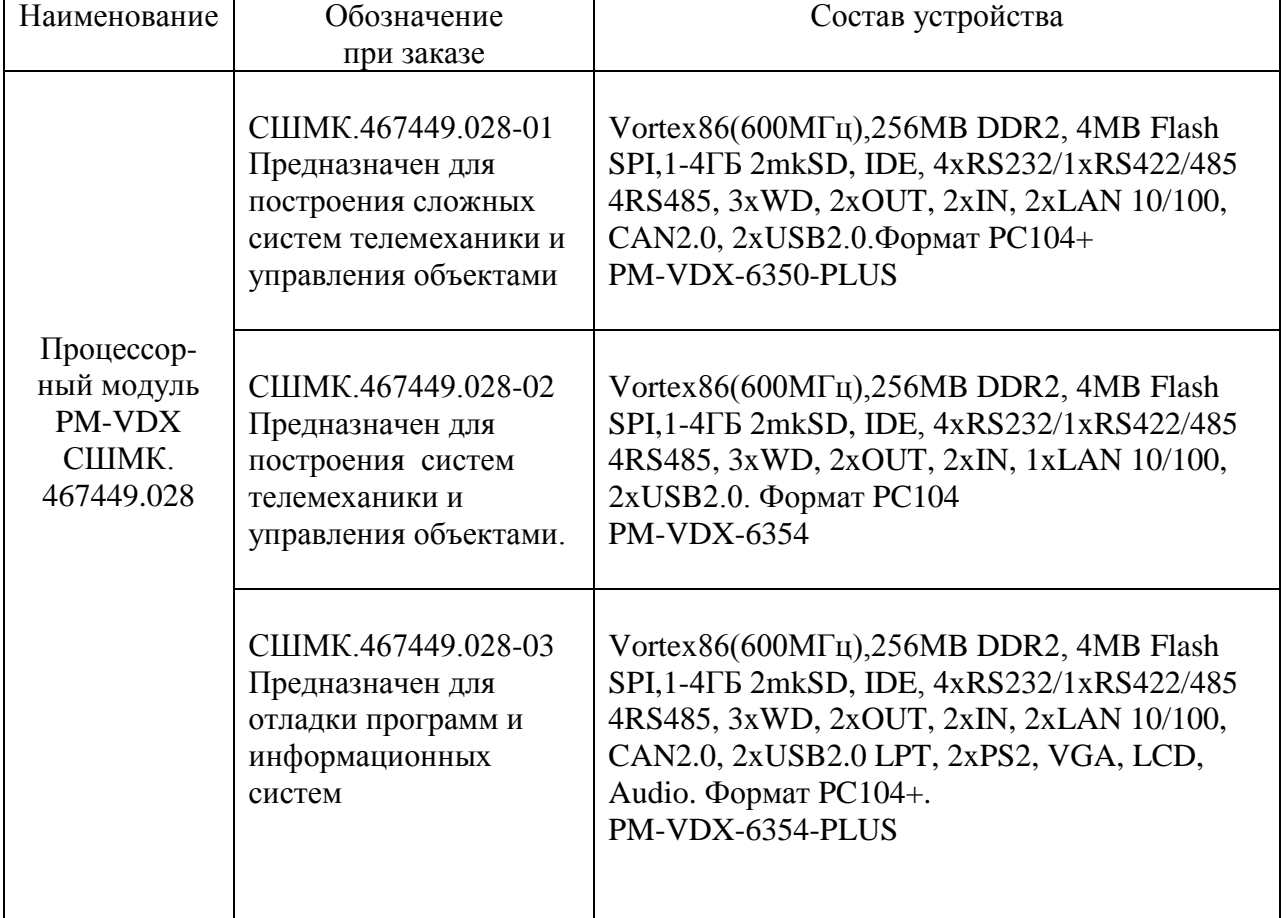

Таблица 1.1 Варианты исполнения и состав модуля

 В комплект поставки модуля входит комплект ответных терминальных разъемов для подключения питания, RS485, CAN, IN/OUT, набор перемычек для подключения концевых терминаторов RS485/CAN, CD диск с ПО и документацией.

# **2 . Параметры и технические данные изделия**

#### **2.1 Общие сведения, состав устройства**

Vortex86DX-6350(6354)

Процессор (600 МГц):

- 32 бит x86 ядро;
- математический сопроцессор;
- кэш-память первого уровня 32 Кбайт;
- кэш-память второго уровня 256 Кбайт;
- 6-ступенчатый конвейер;
- 16-бит шина памяти.

Оперативная память: DDR2 SDRAM 256 Мбайт.

Порт подключения НЖМД и устройств чтения DVD/CD дисков:

- возможность подключения до двух IDE устройств (используется только 1 канал Primary);

- поддержка режима Ultra-DMA 100.

Контроллер SD: подключение до двух карт памяти microSD, до 4 Гбайт Порт клавиатуры и мыши PS/2.

Порт USB:

- поддержка USB 1.1, USB 2.0;
- подключение до двух устройств.

 Контроллер Ethernet 10/100 Мбит, напряжение изоляции не менее 500 В. Последовательные порты:

- СОМ1, COM2: RS-232/422/485, до 115.2 Кбод, полный;

- COM3, COM4: RS-232, до 115.2 Кбод, полный;
- консольный ввод-вывод через последовательный порт (COM1 COM4).

Универсальный параллельный порт (LPT) с поддержкой режимов SPP, EPP, ECP. Шина PCI104 (PCI).

Шина PC104 (ISA).

Поддержка системы резервирования.

Порт GPIO, 16 линий дискретного ввода-вывода.

Два сторожевых таймера с возможностью программного управления,

интегрированные в Vortex86DX;

FLASH BIOS:

- 256 Кбайт, интегрированная в контроллер;
- возможность модификации в системе;
- FLASH ПЗУ

- 4 МБ на шине SPI

Часы реального времени.

Для VDX-6354

- VGA, TFT/LVDS LCD с поддержкой 1280х1024 32МБ.

- Audio In/Out,

Программная совместимость с ОС FDOS 6.22, MS DOS 6.22, Linux 2.6, QNX 6.4.

На базовой плате установлены следующие узлы расширения:

 - на шине ISA установлены – контроллер 4 СОМ портов – гальванически изолированные RS485 до 115200бод, напряжение изоляции не менее 500 В.

 - контроллер CAN интерфейса спецификации 2.0, выход гальванически изолированный, скорость передачи до 1МБод.

- на шине PCI установлен второй контроллер Ethernet 10/100 MB.
- источник четырех гальванически развязанных напряжений +8В для питания интерфейсов RS485 и CAN, причем стабилизатор +5В встроен непосредственно в драйвер интерфейса RS485.
- третий аппаратный WD с временем выдержки 22,5 сек, 45 сек или 90сек.

## **2.2 Питание модуля и его частей.**

Питание модуля +5В осуществляется через двухполюсный терминальный разъем. Типовое потребление модуля составляет 0,6А+/-0.25А. Учитывая пусковой ток и ток потребления для плат расширения PC104+ требуется источник тока до 2А.

### **2.3 Условия эксплуатации**

Модули должны быть устойчивы к изменению температуры от -40ºС до +60ºС При относительной влажности до 80% без конденсации влаги – по ГОСТ 28209-89. Условия хранения модулей по ГОСТ 15150-69

### **2.4. Основные механические характеристики**

Виброустойчивость для частот от 5 до 2000Гц – ускорение 10g – 1мин. Устойчивость к одиночным ударам, пиковое ускорение – Устойчивость к многократным ударам, пиковое ускорение - Масса модуля не должна превышать значения – 3кг Габаритные размеры корпуса модуля - 220х150х100мм

### **2.5 Средняя наработка на отказ - MTBF.**

Средняя наработка на отказ – MTBF составляет 53000 часов - при непрерывной эксплуатации при нормальных условиях – по УХЛ3.1 ГОСТ 15150-69.

# **3. Схемы подключения и использования.**

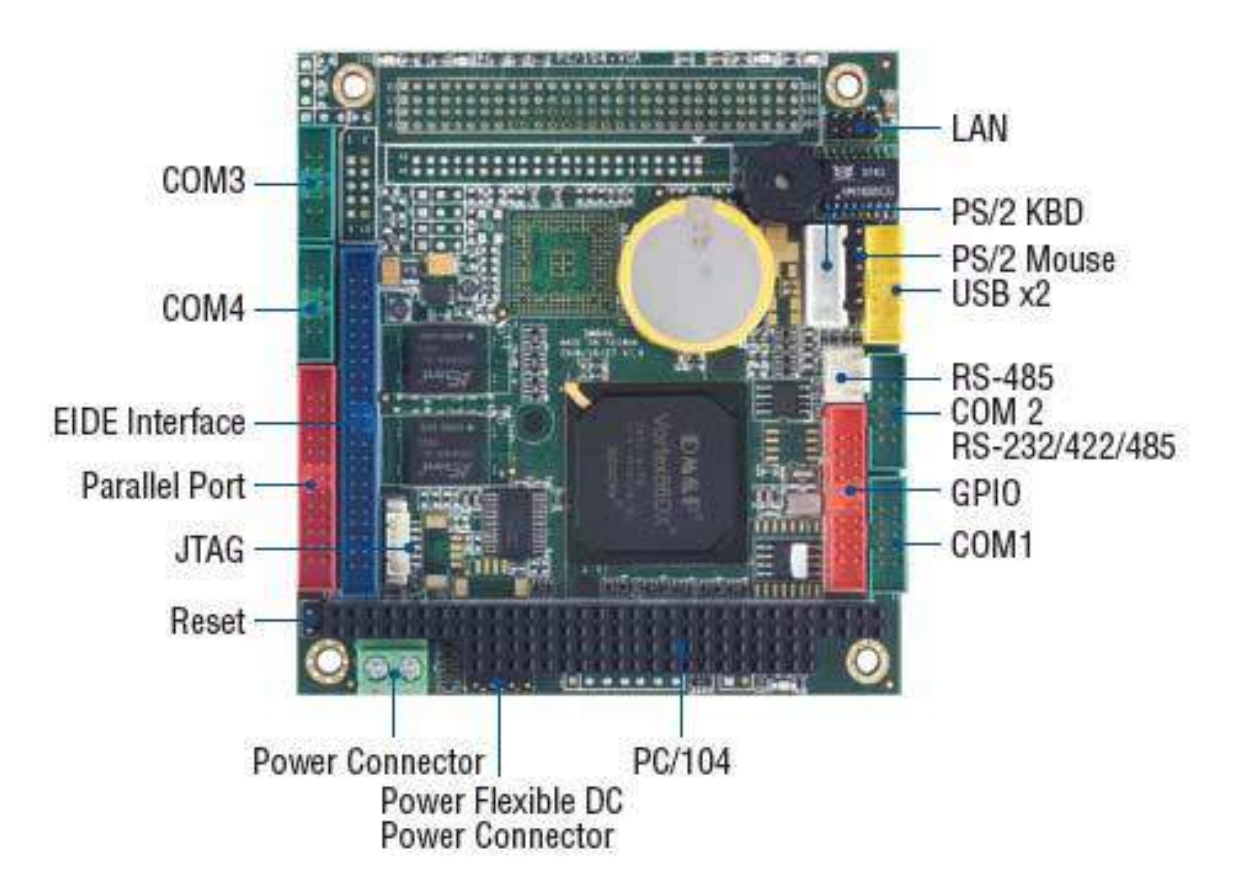

Рис 3.1 Подключение внешних разъемов к модулю VDX6350Е.

Необходимыми устройствами для включения модуля и проверки его работоспособности являются:

- источник питания с выходным напряжением  $+5$  В и током не менее 2,0 А, подключаемый к разъему к дополнительному разъему питания;
- в качестве устройства отображения может выступать консоль ПК, работающий в режиме эмуляции терминала. В качестве консольного порта может выступать один из интерфейсов RS-232 (для этого надо выбрать соответствующий порт в меню BIOS Setup). Консольный ввод-вывод предустановлен на порт COM1 (режим RS-232) с параметрами 115200, 8, n, 1.

# **4. Устройство и работа изделия.**

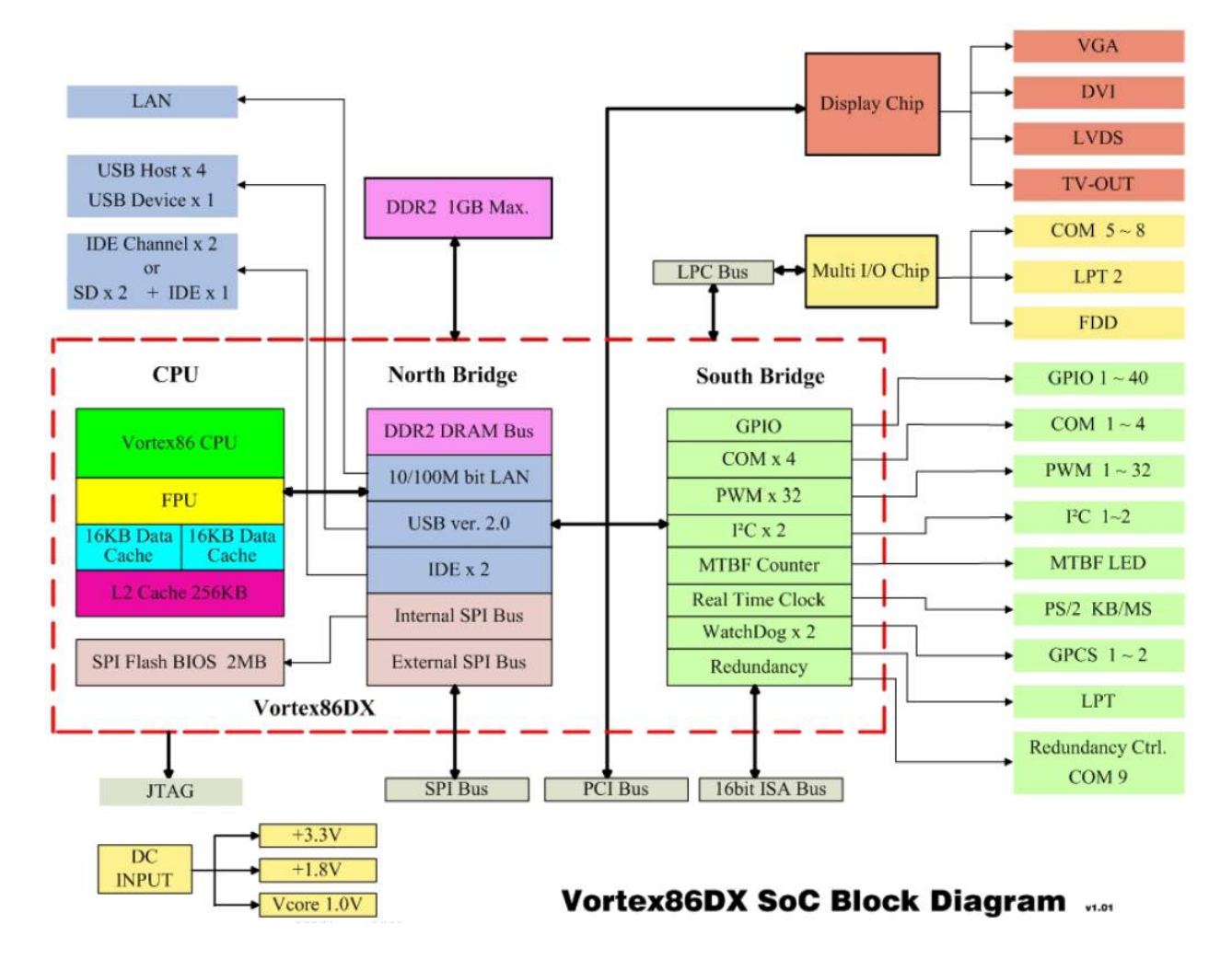

#### **4.1 Структурная схема и конструкция изделия**

Рис 4.1 Структурная схема процессора Vortex86DX.

 Так основные узлы находятся в самом процессоре, на плате VDX6350 располагаются только следующие устройства:

- динамическая память DDR2- 256MB
- Flash память 4MB на интерфейсе SPI
- стабилизаторы питания 3.3В, 1.8В, 1.2В.
- батарея питания часов реального времени и установок БИОСа.
- разъемы подключения:
- шины ISA и PCI
- IDE, LPT, 2xUSB, Ethernet, 4xCOM, RS485/422, 16-bit GPIO, Mouse, Keyboard.

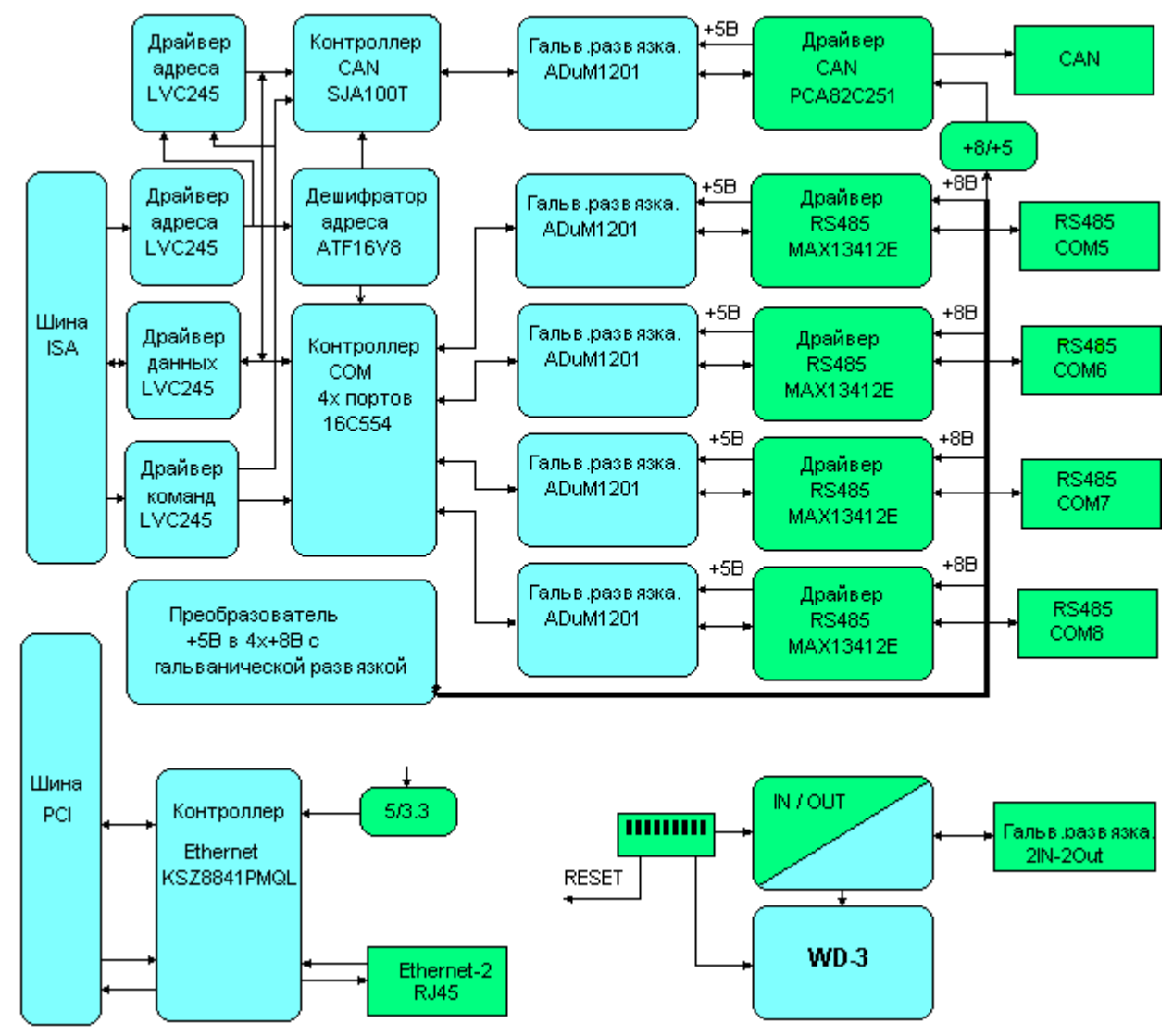

Рис 4.2 Функциональная схема расширения – базовая плата.

Функциональная схема базовой платы дана в общем виде, без цепей формирования включения - выключения светодиодов режима прием – передача.

 Питание микросхем 74LVC245 и KSZ8841PMQL производится от напряжения +3.3В, вырабатываемых стабилизаторами LDO выполненными на микросхемах LM1117ADJ, остальных от цепей +5В, кроме МАХ13412 которые запитываются от гальванически изолированных источников +8В. Имея встроенные стабилизаторы на +5В, они дополнительно питают изолированную часть микросхемы ADuM1201. Так как драйвер CAN – PCA82C251 такой функцией не обладает, он имеет внешний стабилизатор +8B/+5B на микросхеме LP3985. Для контроллеров СОМ и CAN имеют возможность с помощью джамперов выбирать прерывания, причем драйвер СОМ портов позволяет устанавливать одно прерывание на два порта СОМ5,СОМ7 и СОМ6,СОМ8. Прерывания для портов СОМ1-СОМ4 устанавливаются в BIOSe также попарно.

 Десять переключателей служат для конфигурирования схемы, одиннадцатый служит для переключения СОМ8 из RS485 в RS422, а двенадцатый служит для включения сброса от аппаратного WD. При штатной работе WD должен сбрасываться

не реже чем раз в 10 секунд, а при отладке программ, или программировании платы процессора сброс от WD необходимо отключать – переключателем 12.

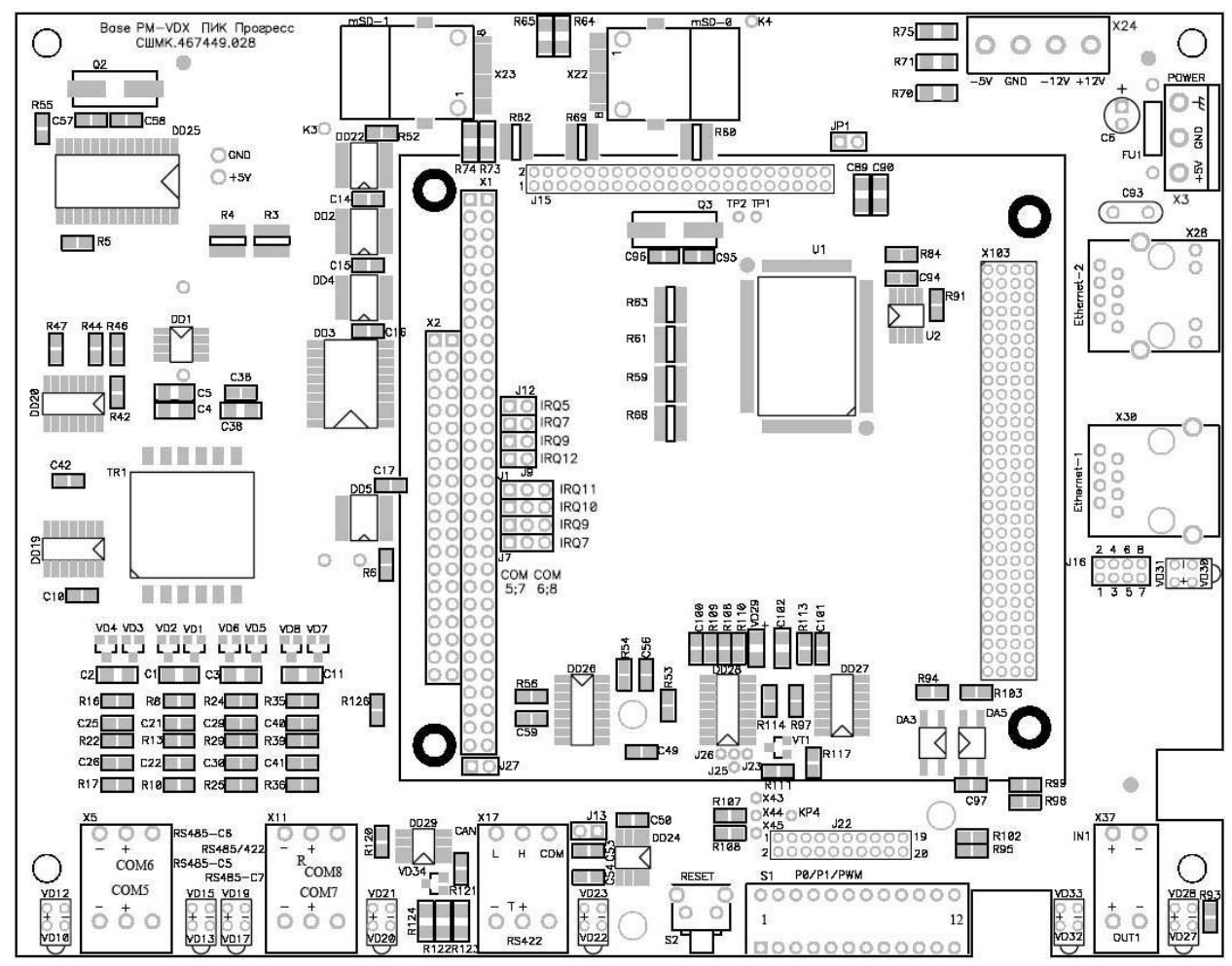

Схема расположения разъемом и основных элементов приведены на Рис 4.3

Рис 4.3 Расположение основных элементов.

#### **4.2 Распределение адресного пространства изделия**

#### **4.2.1 Распределение адресного пространства памяти**

Табл. 4.1 Распределение адресного пространства первого мегабайта памяти

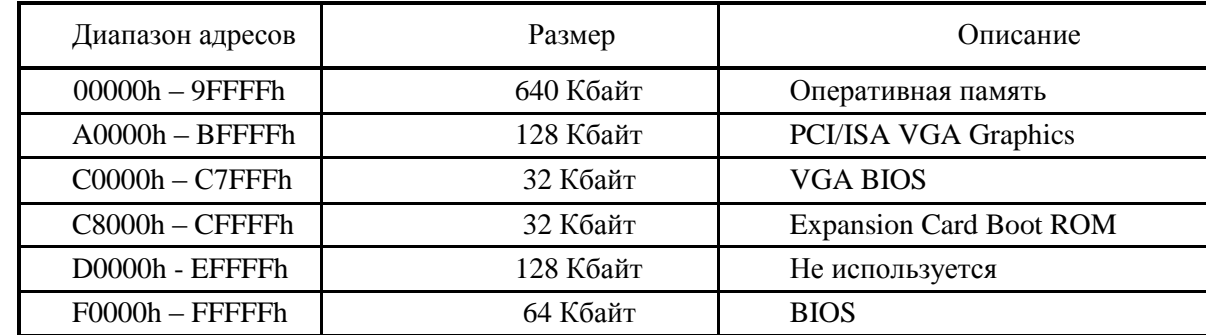

#### **4.2.2 Распределение адресного пространства портов ввода-вывода**

Табл. 4.2 Распределение адресного пространства ввода-вывода

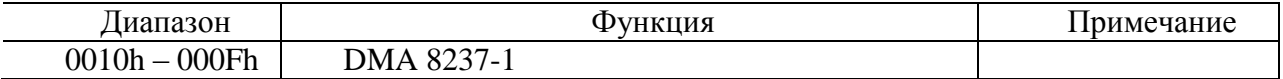

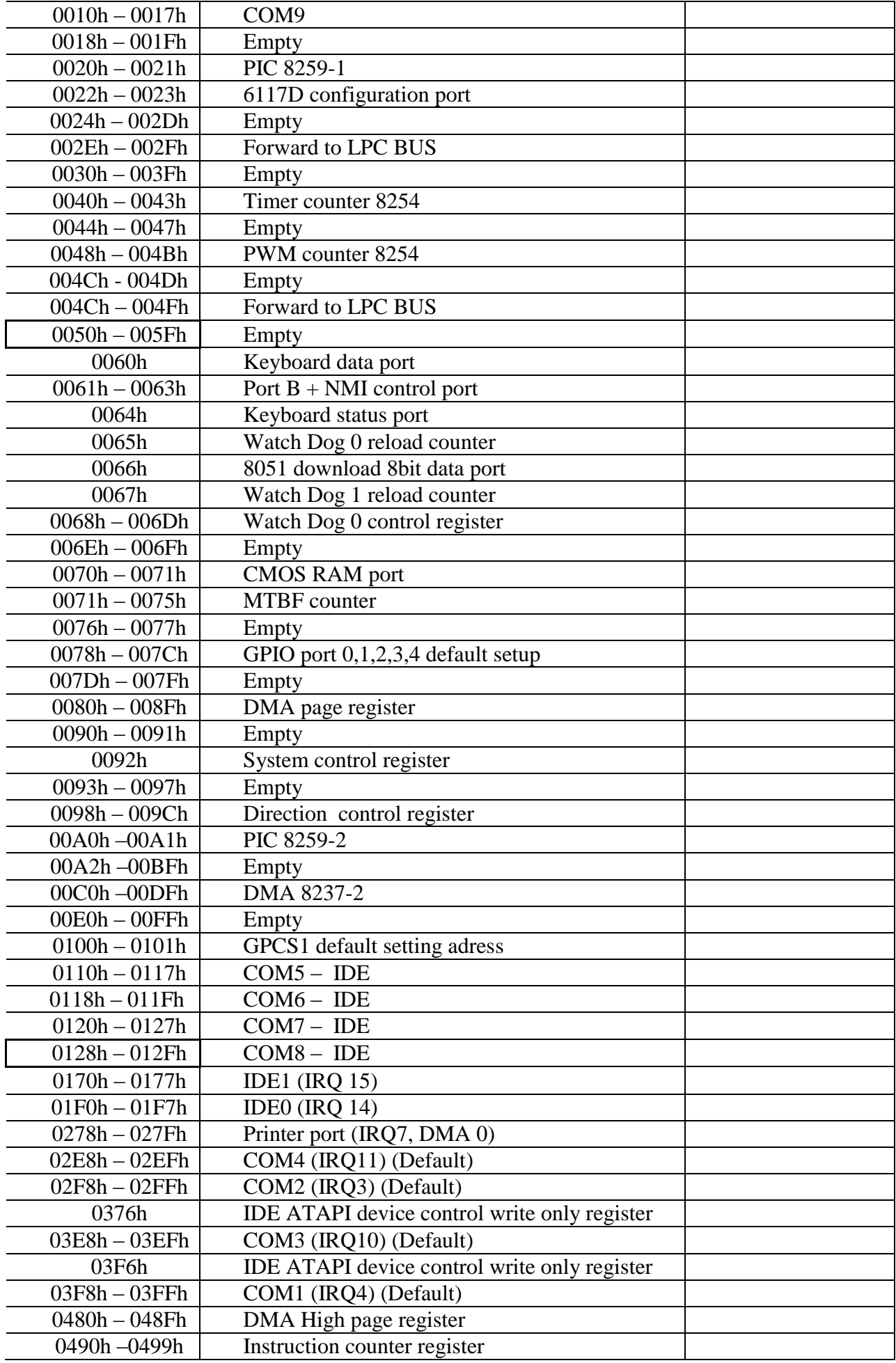

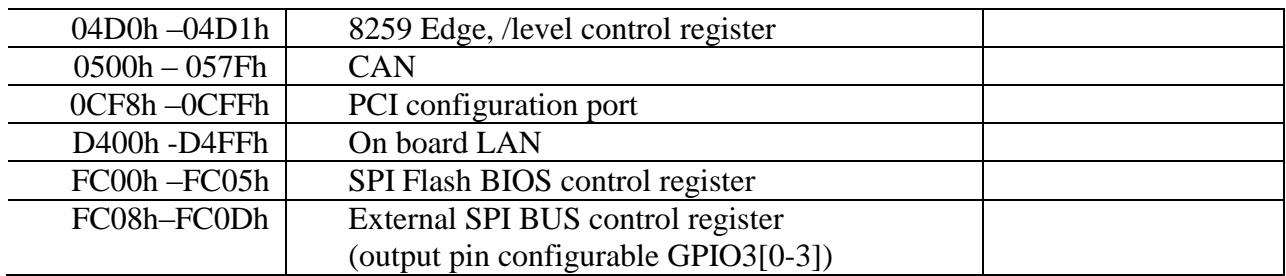

#### **4.2.3 Распределение линий прерывания**

Табл**.** 4.3 Распределение линий прерываний в модуле

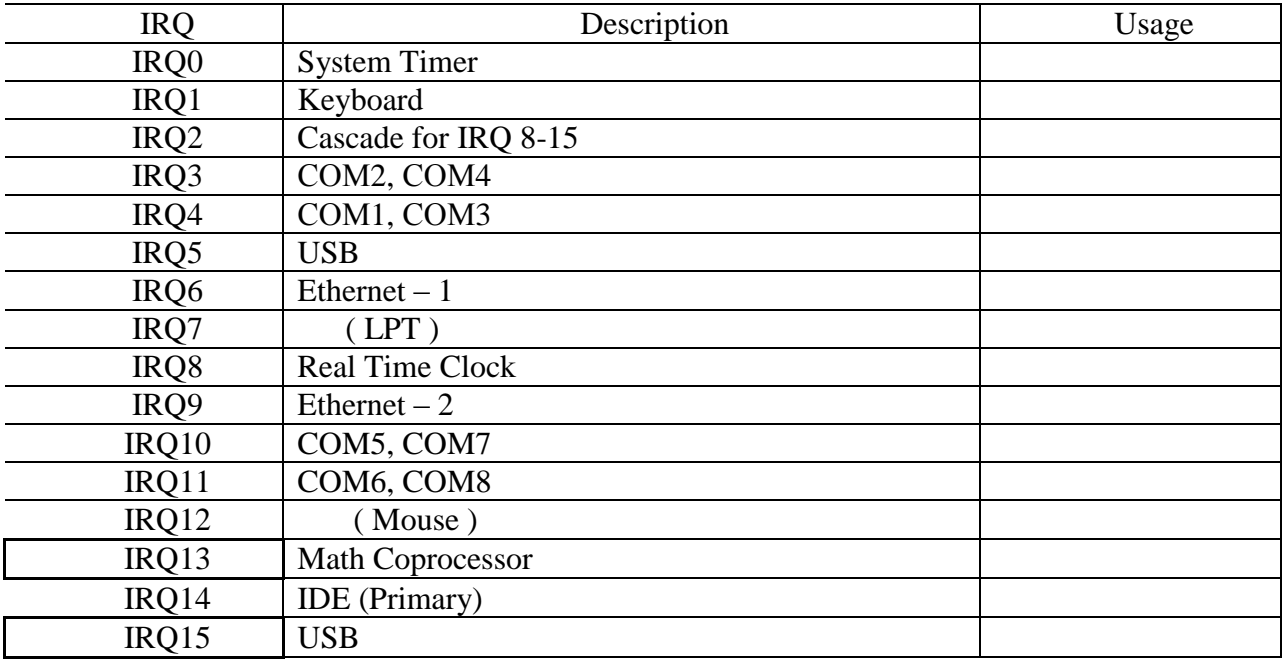

Необходимо отметить, что данное распределение прерываний установлено при производстве и может значительно отличаться от реального. Тем более, что прерывания по шине PCI распределяются динамически.

#### **4.2.4. Распределение каналов ПДП.**

 Для модуля VDX -6350E-PLUS зарезервирован только DMA2 для контроллера флоппи диска, физическая реализация которого отсутствует.

Остальные каналы могут использоваться шиной ISA и устройствами расширения.

#### **4.3. Описание основных функциональных узлов изделия.**

#### **4.3.1 Модуль процессора Vortex86DX – VDX6350E-PLUS.**

Система на кристалле Vortex86DXфирмы DM&P включает в себя следующее:

- 32-разрядное х86 ядро процессора, работающего на частоте 600 МГц;
- кэш память первого уровня 32 Кбайт;
- кэш память второго уровня 256 Кбайт;
- математический сопроцессор;
- 16-разрядную шину памяти DDR2 SDRAM;
- контроллер IDE (совмещен с контроллером интерфейса SD);
- 5 последовательных портов RS-232;
- универсальный параллельный порт;
- 2 порта USB 2.0;
- порт подключения клавиатуры и мыши PS/2;
- контроллер шины PCI;
- контроллер шины ISA;
- контроллер шины LPC;
- контроллер шины SPI;
- два I2C-интерфейса;
- встроенный Ethernet 10/100 контроллер;
- часы реального времени;
- память CMOS для хранения настроек;
- встроенная Flash-память для хранения BIOS;
- встроенная система резервирования модуля;
- два сторожевых таймера с возможностью программного управления.

 В модуле установлены две микросхемы DDR2 SDRAM, общим объемом 256 Мб. Память работает на частоте 266МГц. Максимально возможный объем памяти 512Мб.

К модулю могут быть подключены следующие IDE устройства:

внешний НЖМД – винчестер, твердотельный DiscOnModul, 2 microSD объемом до 4Гб. Подключение производится к разъему EIDE – рис 3.1 на который выведен интерфейс Primary IDE с поддержкой режима UDMA-100. Совместная работа IDE устройств и карт microSD не разрешена. Разъем EIDE имеет 44 двурядных контакта с шагом 2мм.

Подключение карт памяти microSD возможно в двух вариантах:

- подключение через переходную плату, устанавливаемую прямо в разъем EIDE.

 - подключение к разъему посредством кабеля, соединяющего его с разъемами держателей microSD, установленных на базовой плате. Назначение контактов разъемов держателей приведены в таблице 4.3.1.

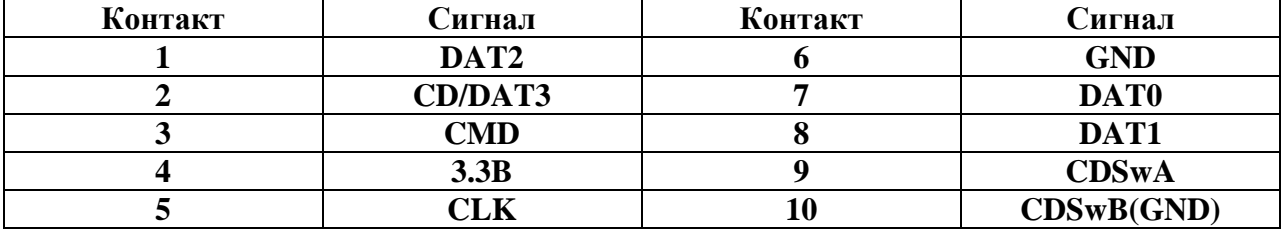

**Таблица 4.3.1** назначение контактов разъемов microSD/

 На процессорном модуле есть возможность подключить клавиатуру и мышь с интерфейсами PS/2. Разъем подключения клавиатуры J9, сигналы подключения приведены в таблице 4.3.2, разъем подключения мыши J10, сигналы в той же таблице. Для подключения к стандартным разъемам PS/2 используется дополнительный кабель.

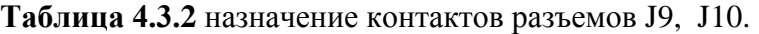

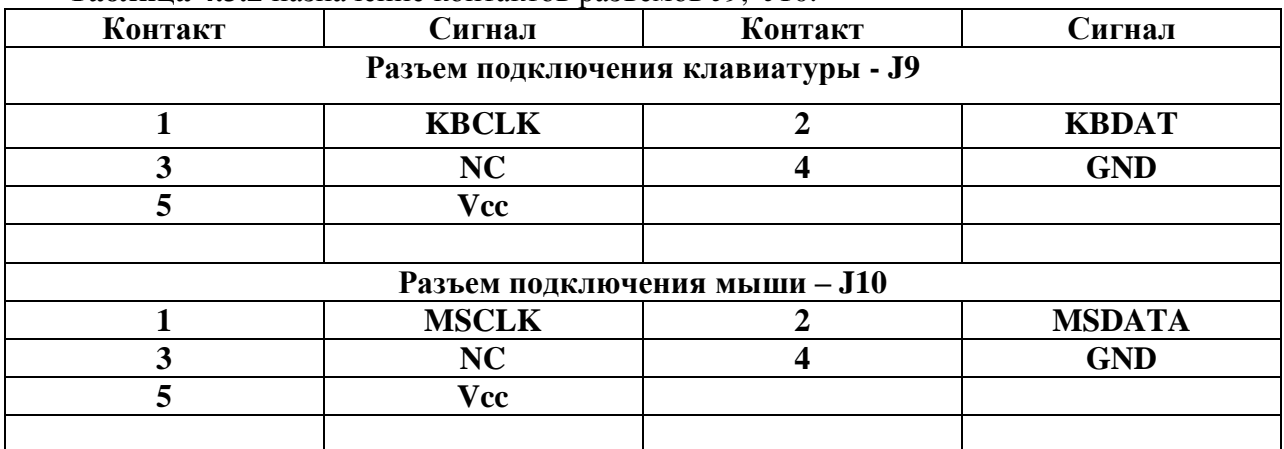

На процессорном модуле установлены четыре порта RS232, которые имеют стандартные адреса и прерывания – смотри таблицы 4.2 и 4.3. Порты работают в режиме 9 проводного интерфейса, с максимальной скоростью 115200 бод в режиме совместимости

с UART16550. Изменение базовых адресов и линий прерывания производится в BIOS SETUP. Кроме того, порт COM2 имеет возможность переключаться в режим RS485/422. Сигналы интерфейса RS485 выведены на разъем J15, а часть сигналов RS422 выведено на разъем J12 – COM2. Назначение контактов портов COM1- 4 приведены в таблице 4.3.3.

| Контакт                 | Сигнал             | Контакт                 | Сигнал             |  |  |
|-------------------------|--------------------|-------------------------|--------------------|--|--|
|                         |                    | $J11 - COM1$            |                    |  |  |
| $\mathbf{1}$            | DCD1               | $\boldsymbol{2}$        | RXD1               |  |  |
| $\overline{\mathbf{3}}$ | TXD1               | $\overline{\mathbf{4}}$ | DTR1               |  |  |
| 5                       | <b>GND</b>         | 6                       | DSR1               |  |  |
| 7                       | RTS1               | 8                       | CTS1               |  |  |
| 9                       | RI1                | 10                      | <b>NC</b>          |  |  |
|                         |                    | $J12 - COM2$            |                    |  |  |
| 1                       | <b>DCD2/RS485-</b> | $\overline{2}$          | <b>RXD2/RS485+</b> |  |  |
| 3                       | TXD2               | $\overline{\mathbf{4}}$ | DTR <sub>2</sub>   |  |  |
| $\overline{\mathbf{5}}$ | <b>GND</b>         | 6                       | DSR <sub>2</sub>   |  |  |
| 7                       | RTS <sub>2</sub>   | 8                       | CTS <sub>2</sub>   |  |  |
| 9                       | RI2                | 10                      | <b>NC</b>          |  |  |
|                         | $J17 - COM3$       |                         |                    |  |  |
| $\mathbf{1}$            | DCD3               | $\boldsymbol{2}$        | RXD3               |  |  |
| $\overline{\mathbf{3}}$ | TXD3               | $\overline{\mathbf{4}}$ | DTR <sub>3</sub>   |  |  |
| 5                       | <b>GND</b>         | 6                       | DSR3               |  |  |
| $\overline{7}$          | RTS3               | 8                       | CTS3               |  |  |
| 9                       | RI3                | 10                      | <b>NC</b>          |  |  |
| $J19 - COM4$            |                    |                         |                    |  |  |
| $\mathbf{1}$            | DCD4               | $\overline{2}$          | RXD4               |  |  |
| 3                       | TXD4               | $\overline{\mathbf{4}}$ | DTR4               |  |  |
| 5                       | <b>GND</b>         | 6                       | DSR4               |  |  |
| $\overline{7}$          | RTS4               | 8                       | CTS4               |  |  |
| 9                       | RI4                | 10                      | <b>NC</b>          |  |  |

**Таблица 4.3.3** назначение контактов разъемов портов COM1- COM4.

 Физически разъемы СОМ портов -10 контактные с шагом 2мм установлены на плате модуля. Для перехода на стандартные разъемы DB9M используется 4 шлейфа.

 Необходимо также отметить наличие СОМ9, который служит для передачи данных между двумя процессорными модулями, используемыми как резервируемая пара, причем второй модуль стоит в режиме горячего резерва и готов в течении нескольких миллисекунд перехватить управление.

На процессорной плате присутствует универсальный LPT порт – 26контактный разъем J18. В данной системе не используется, однако укажем назначение его контактов таблица 4.3.6.

Порт поддерживает следующие режимы работы:

- BPP – режим приема-передачи для параллельного порта.

- режим SPP – стандартный параллельный порт.

 - режим ECP – порт с расширенными возможностями, используется протокол DMA, что позволяет достичь скоростей передачи-приема данных до 2,5 мега байт в секунду.

 **-** а также режимы EPP1.9 and SPP и ECP and EPP1.9 , что позволяет строить приемпередачу с ассиметричными скоростями.

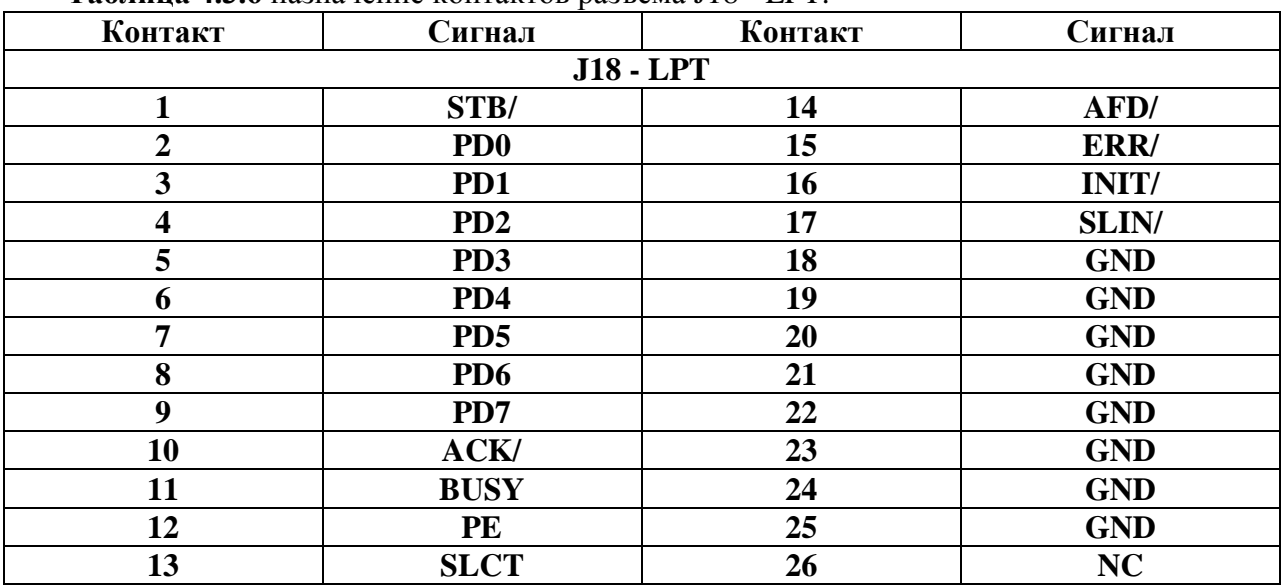

**Таблица 4.3.6** назначение контактов разъема J18 - LPT.

Для вывода сигналов USB2.0 применяется разъем J2, сигналы которого посредством кабелей переводятся на стандартные USB разъемы. Режим работы интерфейсов USB задается в меню BIOS SETUP. Каждый из каналов имеет защиту по питанию – предохранитель 0,5А. Назначение контактов разъема J2 приведены а таблице 4.3.7

| Контакт | <b>)игнал</b>   | Контакт | <b>игнал</b> |
|---------|-----------------|---------|--------------|
|         | $J2 - 2xUSB2.0$ |         |              |
|         | 700             |         |              |

**Таблица 4.3.7** назначение контактов разъема J2 – USB.

Модуль имеет один интегрированный канал Ethernet, работающий со скоростью 10/100 Мбит/с. Интерфейс выведен на двурядный разъем J4. Назначение контактов приведено в таблице 4.3.8.

 **LUSBD3- 4 LUSBD2- LUSBD3+ 6 LUSBD2+ GND 8 GND GGND 10 GGND**

| Контакт         | <b>Tavamua 7.0.0</b> hasha funny Kontaktob pasboma $J_T$ — Luighter 1.<br>Контакт<br>Сигнал |  | Сигнал             |  |
|-----------------|---------------------------------------------------------------------------------------------|--|--------------------|--|
| $J4$ – Ethernet |                                                                                             |  |                    |  |
|                 | $ATX+$                                                                                      |  | ATX-               |  |
|                 | $ARX+$                                                                                      |  | LED <sub>0</sub> - |  |
|                 | $LED0+$                                                                                     |  | ARX-               |  |
|                 | $LED1+$                                                                                     |  | <b>LED1-</b>       |  |

**Таблица 4.3.8** назначение контактов разъема J4 – Ethernet-1.

Шины расширения модуля Vortex86DX представлены 16 разрядной шиной ISA в формате PC104 и 32 разрядной мультиплицированной шиной PCI в формате РС104-PLUS. Назначение контактов 8 разрядной части шины ISA – разъема J20 представлено в таблице 4.3.9, 16 разрядная шина ISA представлена в таблице 4.3.10.

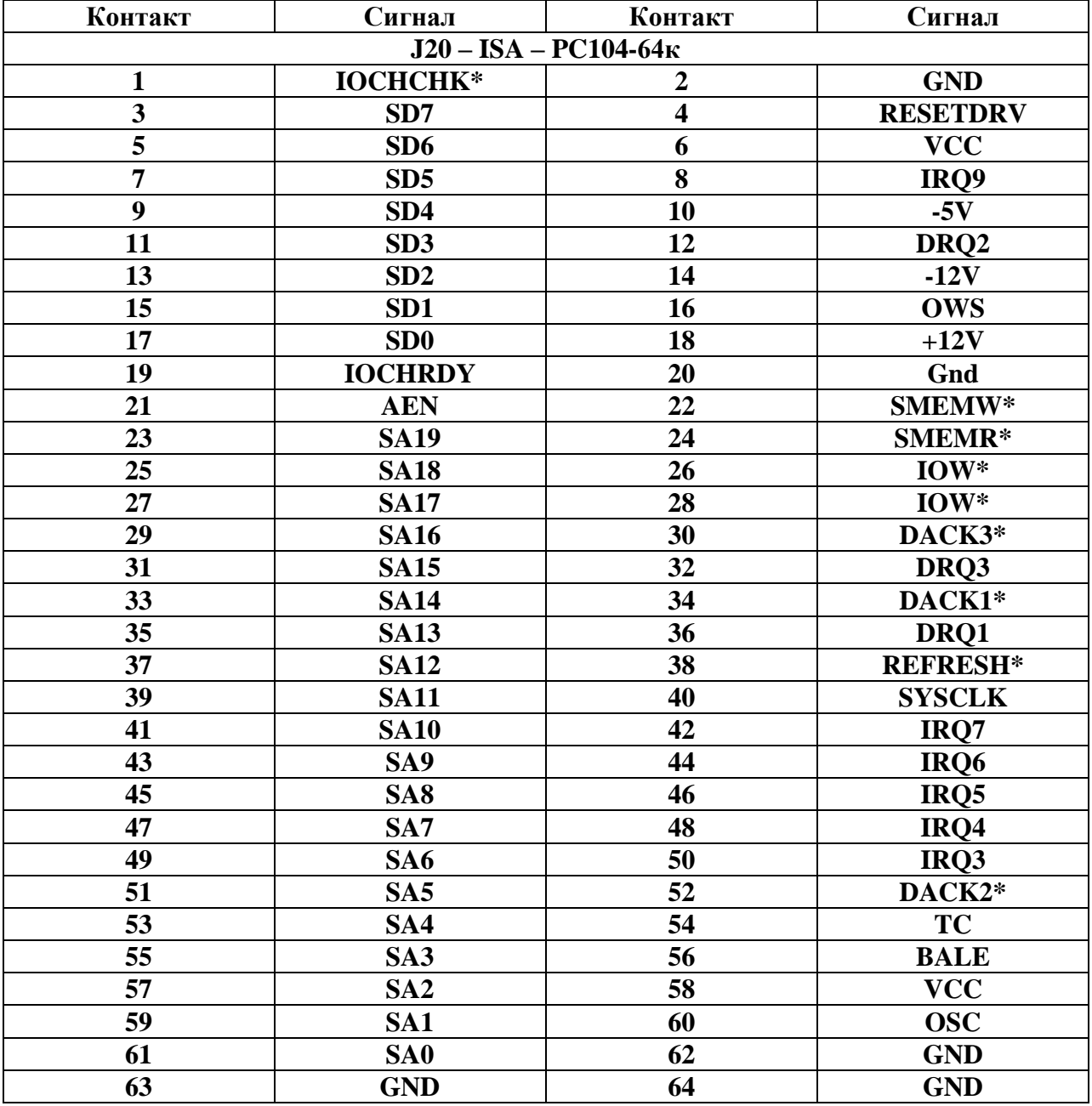

**Таблица 4.3.9** назначение контактов разъема J20-64k – шины PC104.

**Таблица 4.3.10** назначение контактов разъема J21-40k – шины PC104.

| Контакт | Сигнал                    | Контакт | Сигнал      |  |  |  |
|---------|---------------------------|---------|-------------|--|--|--|
|         | $J21 - ISA - PC104 - 40K$ |         |             |  |  |  |
|         | <b>GND</b>                |         | <b>GND</b>  |  |  |  |
|         | MEMCS16*                  |         | SBHE*       |  |  |  |
|         | <b>IOCS16*</b>            |         | <b>SA23</b> |  |  |  |
|         | <b>IRQ10</b>              |         | <b>SA22</b> |  |  |  |
|         | <b>IRQ11</b>              | 10      | <b>SA21</b> |  |  |  |
|         | <b>IRQ12</b>              |         | <b>SA20</b> |  |  |  |
|         | <b>IRQ15</b>              |         | <b>SA19</b> |  |  |  |

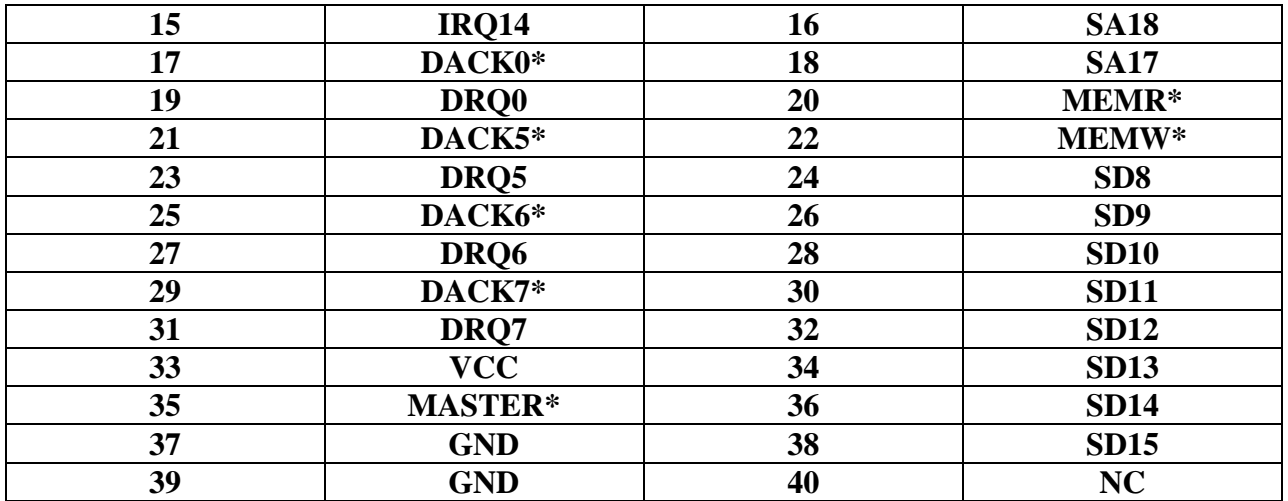

К модулю возможно подключение до четырех плат расширения РС104+. Так как на плате расширения на шине PCI установлен второй порт Ethernet, то возможно подключение не более 3 Master плат расширения. В случае применения в виде базовой платы модуля Vortex 86DX – 6354, их число уменьшается до 2 – за счет видеоконтроллера, также установленного на шине PCI. Шина PCI 32 бита мультиплицированная, тактовая частота 33МГц. Интерфейс PCI выведен на 4 рядный разъем – по 30 контактов в ряду. По умолчанию VI/O установлено 5В, при необходимости привязки к напряжению 3.3В необходимо на модуле Vortex6350E перемычку на позиции R212 переставить в позицию R213. Назначение контактов шины PCI приведено в таблице 4.3.11.

| Контакт                 | $\mathbf A$   | B           | $\mathbf C$      | D             |
|-------------------------|---------------|-------------|------------------|---------------|
| 1                       | <b>GND</b>    | NC          | $+5V$            | AD00          |
| $\overline{2}$          | $VI/O(+5V)$   | AD02        | AD01             | $+5V$         |
| 3                       | <b>AD05</b>   | <b>GND</b>  | AD <sub>04</sub> | AD03          |
| $\overline{\mathbf{4}}$ | <b>CBE0#</b>  | <b>AD07</b> | <b>GND</b>       | <b>AD06</b>   |
| 5                       | <b>GND</b>    | <b>AD09</b> | <b>AD08</b>      | <b>GND</b>    |
| 6                       | <b>AD11</b>   | $VI/O(+5V)$ | <b>AD10</b>      | <b>GND</b>    |
| 7                       | <b>AD14</b>   | <b>AD13</b> | <b>GND</b>       | <b>AD12</b>   |
| 8                       | $+3.3V$       | C/BE1#      | <b>AD15</b>      | $+3.3V$       |
| 9                       | <b>SERR#</b>  | <b>GND</b>  | <b>NC</b>        | <b>PAR</b>    |
| 10                      | <b>GND</b>    | PERR#       | $+3.3V$          | NC            |
| 11                      | <b>STOP</b>   | $+3.3V$     |                  | <b>GND</b>    |
| 12                      | $+3.3V$       | TRDY#       | <b>GND</b>       | DEVSEL#       |
| 13                      | <b>FRAME#</b> | <b>GND</b>  |                  | $+3.3V$       |
| 14                      | <b>GND</b>    | <b>AD16</b> | $+3.3V$          | C/BE2#        |
| 15                      | <b>AD18</b>   | $+3.3V$     | <b>AD17</b>      | <b>GND</b>    |
| 16                      | <b>AD21</b>   | <b>AD20</b> | <b>GND</b>       | <b>AD19</b>   |
| 17                      | $+3.3V$       | <b>AD23</b> | <b>AD22</b>      | $+3.3V$       |
| 18                      | <b>IDSEL0</b> | <b>GND</b>  | <b>IDSEL1</b>    | <b>IDSEL2</b> |
| 19                      | AD24          | C/BE3#      | $VI/O(+5V)$      | <b>IDSEL3</b> |
| 20                      | <b>GND</b>    | <b>AD26</b> | <b>AD25</b>      | <b>GND</b>    |
| 21                      | <b>AD29</b>   | $+5V$       | <b>AD28</b>      | <b>AD27</b>   |
| 22                      | $+5V$         | <b>AD30</b> | <b>GND</b>       | <b>AD31</b>   |
| 23                      | REQ0#         | <b>GND</b>  | REQ1#            | $VI/O(+5V)$   |

**Таблица 4.3.11** назначение контактов разъема J23-120k – шины PCI

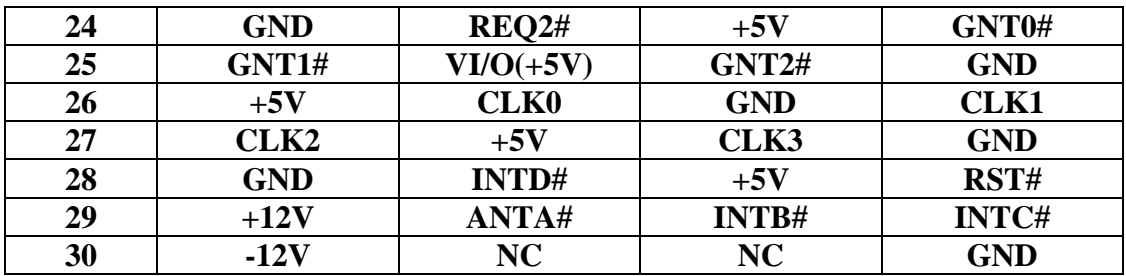

# **4.3.2 Базовая плата устройств расширения**

 Базовая плата предназначена для построения схем расширения – 4 портов RS485, второго порта Ethernet, порта CAN. На плате установлены разъемы питания 5В, интерфейсные разъемы, светодиоды наличия связи. Блок схема устройств расширения в общем виде представлена на рис 4.2.

#### **4.3.2.1 Расширение СОМ портов СОМ5,6,7,8 –RS485**

Расширение СОМ портов базируется на шине ISA и состоит из пяти основных блоков. ● - устройство сопряжения с шиной, на основе двунаправленных драйверов

SN74LVC245 и адресного дешифратора на основе программируемой матрицы ATF16V8B. Адресный дешифратор, используя сигналы шины адреса PSA3 – PSA10, сигнал AEN, PBALE, вырабатывает 4 сигнала CS0 – CS3, CS\_CAN, а также сигнал разрешения прием, передачу данных при обращении к COM5-8 и CAN/.

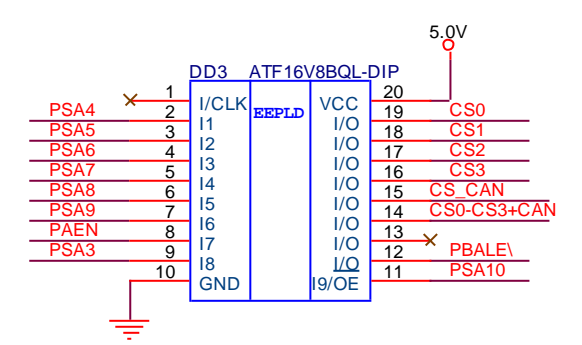

Рис 4.3 Адресный дешифратор.

Пример описателей для дешифрации адресов приведем ниже.

```
/** Inputs **/
Pin [9,2..7,11,8,12] = [X1..10]; /* First 4-bit number */<br>/*Pin [5..8] = [Y1..4];*/ /* Second 4-bit number */
/*Pin [5..8] = [Y1..4]; */
```
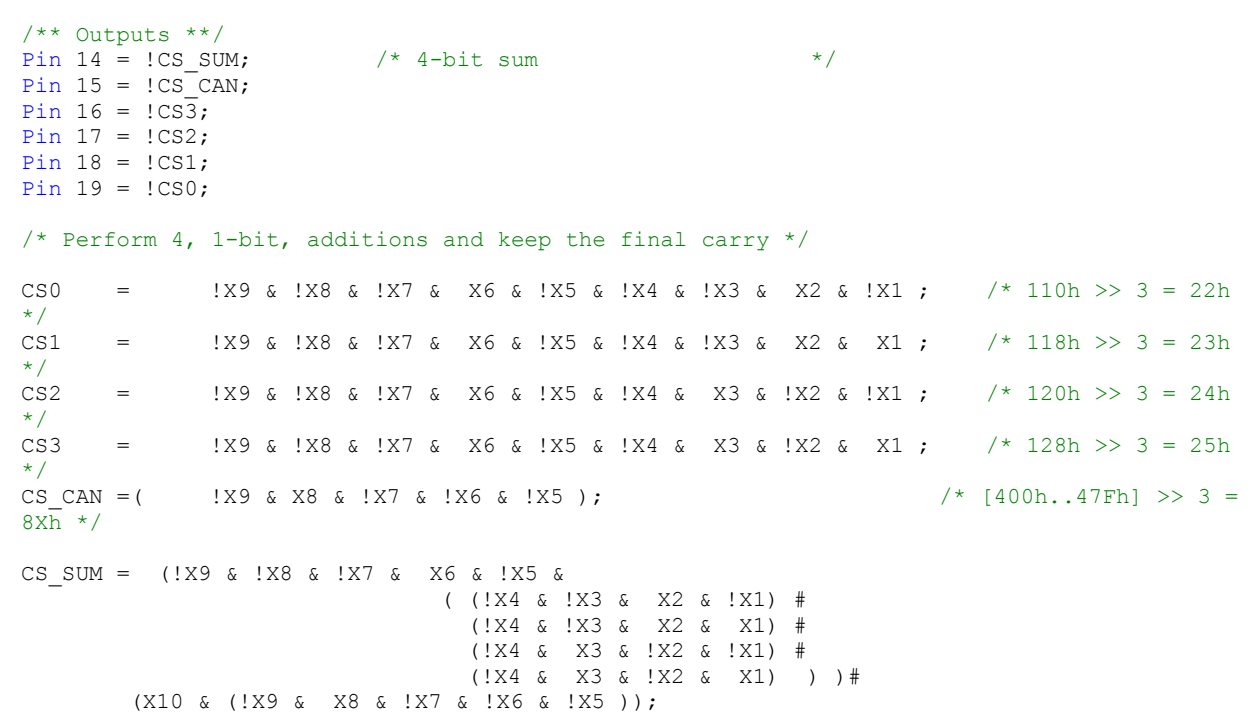

● - собственно микросхема портов ST16C554, представляющая собой четыре порта, совместимые с 16С550, имеющие общий драйвер входа-выхода данных, кварцевый генератор, трехразрядный адресный дешифратор регистров.

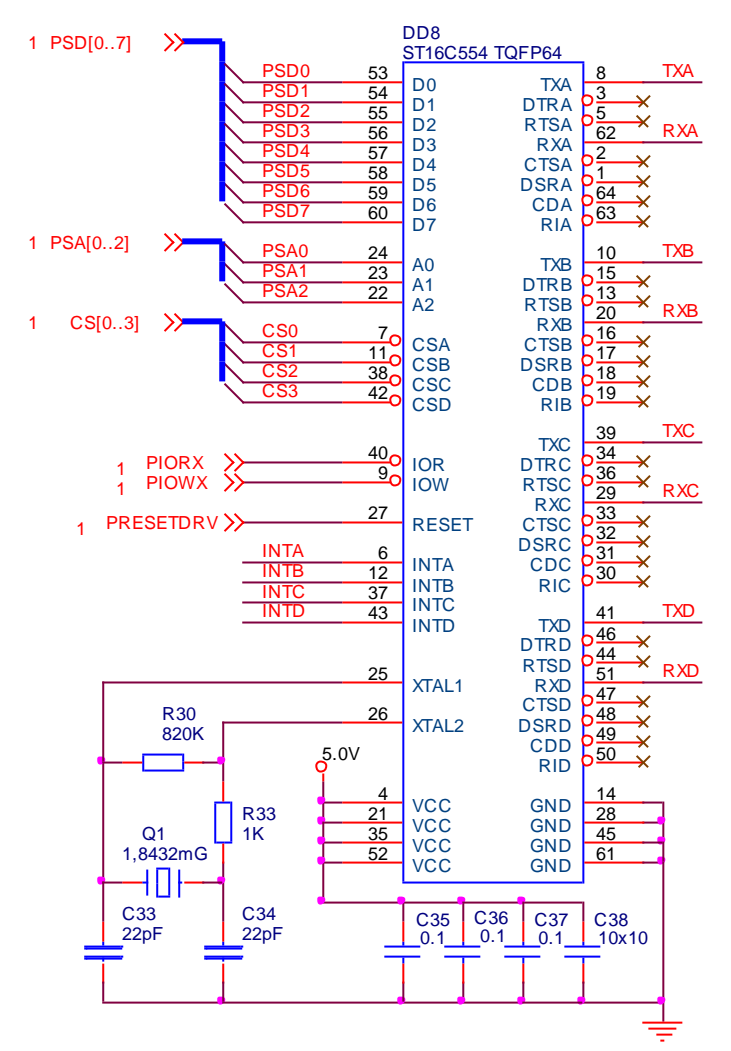

Рис 4.4. Микросхема портов СОМ5-СОМ8.

 Микросхема имеет 16 байтовый буфер FIFO для приема, передачи. При использовании кварцевого резонатора 24МГц имеет максимальную скорость передачи 1,5 Mbps. ● - канал собственно передачи состоит из микросхемы гальванической изоляции – ADuM1201B и приемопередатчика МАХ13412Е. Схема канала приведена на рис 4.5.

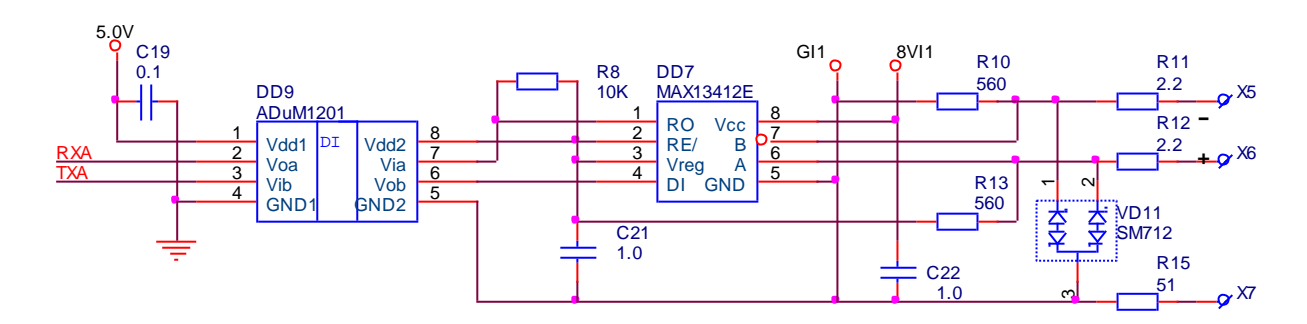

Рис 4.5. Канал прием-передача RS485.

 Отличительной особенностью микросхемы гальванической развязки является КМОП уровни сигналов входа выхода, при достаточно малом общем потреблении – менее 3мА, что существенно меньше, чем при использовании оптронной развязки и при отсутствии резисторов нагрузки. Выходная микросхема драйвера RS485 также имеет существенные отличия от стандартной. Так, она имеет встроенный стабилизатор напряжения 5В. При входном напряжении от 6В до 24В она может выдавать от 20 до 50мА на нагрузку, в зависимости от рассеиваемой мощности на стабилизаторе. Этого тока вполне хватает для питания как самого драйвера, так и микросхемы гальванической развязки.

Второй особенностью микросхемы МАХ13412 является наличие встроенного триггера управления режимом прием передача и дифференциального компаратора следящего за выходным напряжением и управляющего триггером. Передача данных производится следующим образом:

- исходным состоянием TTL выхода канала передачи RS232 является лог "1". Любой бит с нулевым значением переводит передним фронтом триггер управления передачи и соответственно сам драйвер в режим передачи данных. В таком состоянии он остается на все время передачи лог "0" – от одного бита, до нескольких бит. Если появляется бит с лог "1", то на выход передается состояние 1, то есть драйвер остается в состоянии передачи еще некоторое время, определяемое самой линией передачи. Как только дифференциальный сигнал на выходе линии достигнет значения >450мВ, сработает компаратор и переключит триггер и драйвер в режим приема. В дальнейшем единичное состояние на выходе микросхема поддерживается обязательными привязывающими резисторами. Такое техническое решение позволяет – во первых отказаться от дополнительной линии управления прием/передача, а во вторых не устанавливать дополнительное время задержки переключения передача/прием при аппаратном формировании режима передачи. Некоторым недостатком эксплуатации можно считать обязательное подключение демпфирующего резистора конца линии номиналом 120 – 240 Ом при длинах линии более 50м, а при использовании экранированного кабеля и передачи на высоких скоростях, и менее 50м. Ни в коем случае нельзя использовать RC нагрузку, как использовали ранее, так как емкость быстро не успевает разрядиться и, после отключения выхода, возвращает состояние линии в "0", вызывая при этом ложные срабатывания. Встроенные в драйвер ограничительные резисторы уменьшают скорость нарастания выходного напряжения, уменьшая возможность возникновения колебательных процессов, но одновременно ограничивают скорость передачи данных до 500kbpc.

Также необходимо отметить встроенную защиту от импульсных перегрузок и статики Защита от статических импульсов на уровне ±15кВ. Встроенный в модуль супрессорный стабилитрон SM712 ограничивает напряжение на линии +12В, -7В со коростью срабатывания 2-4 нсек, при токе до 10кА. При больших и длительных токах нагрузки – при включении в сеть +24В или 220В переменного тока, выходные резисторы 2.2 Ома выступают как предохранители.

● – индикация процесса прием – передача построена аппаратно, существенно снижая нагрузку на программные драйвера и уменьшая необходимое количество линий I/O процессора. Индикация построена на микросхемах ждущего мультивибратора 74НС123А. При каждом переходе логического уровня из "1" в "0" мультивибратор генерирует импульс напряжения, зажигая соответствующий светодиод на 0,1 сек. При этом обеспечивается визуализация даже коротких сообщений. Режиму передачи соответствует красный светодиод, приему – зеленый. Схема одного из каскадов индикации приведена на рис 4.6.

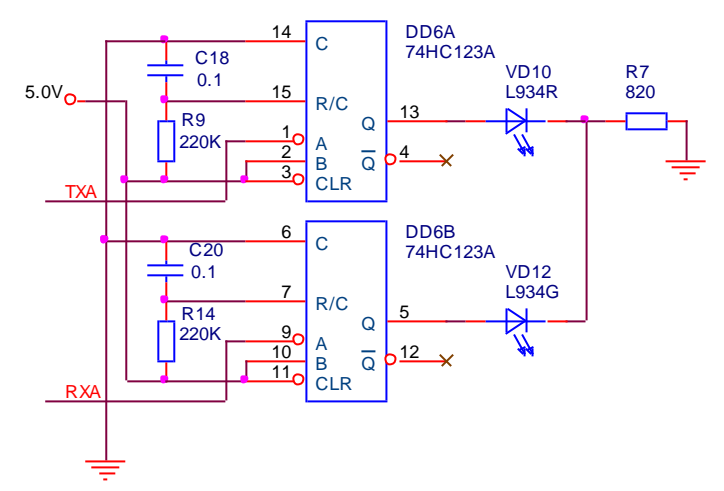

Рис 4.6. Каскад индикации режима прием/передача RS485.

● – канал RS485-8 с возможностью переключения RS485/422 построен на двух микросхемах МАХ13412, схема канала приведена на рисунке 4.7.

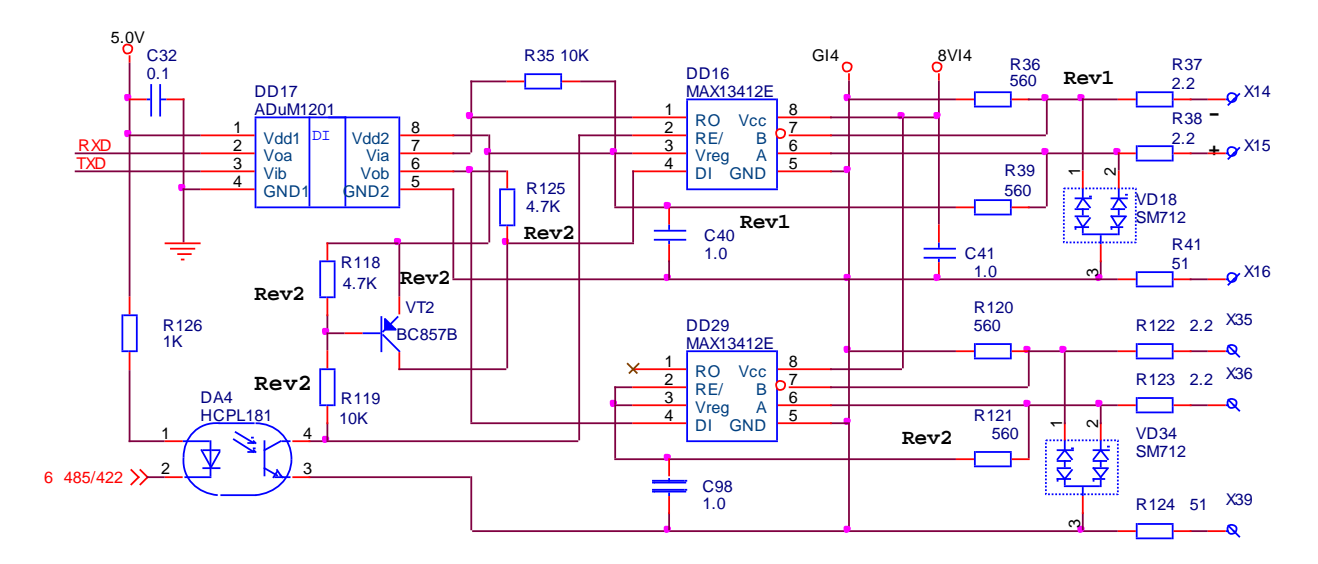

Рис 4.7. Канал прием-передача RS485/422.

Схема работает следующим образом:

 - если переключатель S1/12 установлен в положение 1, что означает закрытие оптрона DA4, то микросхема DD16 работает в стандартном режиме – RS485 и с контактов Х14,Х15 снимаются стандартные сигналы двухпроводного RS485, а на контактах Х34,Х35 дублируется передача данных.

 - если переключатель S1/12 установлен в положение 0,(RS422), то на вход транзистора VT2 через оптрон DA4 подается нулевой уровень, он открывается и блокирует поступление нулевых значений передаваемых данных, кроме того нулевой уровень GI4 подается на вход RE/, то есть микросхема DD16 принудительно остается в положении на прием данных. Микросхема DD29 остается в режиме передачи данных. Таким образом контакты Х14,Х15 – будут R-,R+, а контакты Х35,Х36 – будут Т-,Т+ интерфейса RS422.

● – источник питания гальванически развязанных каналов RS485 построен с использованием микросхемы двухтактного генератора МАХ845, работающего на частоте 345 кГц и отдающего в нагрузку до 100мА. Трансформатор TR1 выполнен на ферритовом низкопрофильном сердечнике RFD15 и обеспечивает напряжение изоляции не менее 500в между каналами и схемой. Выпрямители построены на SMD сборках диодов ШОТКИ c малым напряжением падения и обеспечивают напряжение на выходе до 7-8 В.

Схема четырехканального источника гальванически развязанного напряжения приведена на рис 4.8.

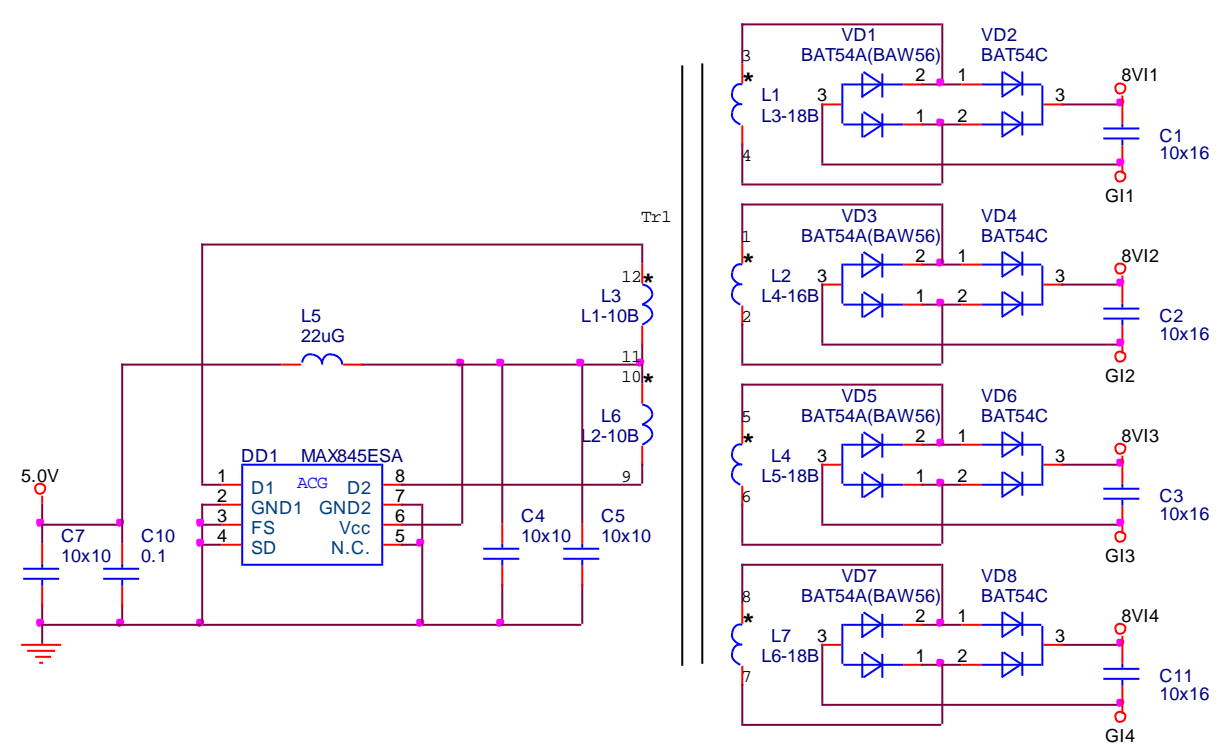

Рис 4.8. Четырехканальный источник напряжения.

#### **4.3.2.2 Устройство порта Ethernet-2-10/100MB**

Порт расширения Ethernet -2 -1-.100MB построен на микросхеме KSZ8841PMQL фирмы Miсrel, полностью совместимой с протоколом IEEE802.3U, а также совместим по физическим уровням с 10BASE-T и 100BASE-TX. Микросхема имеет встроенный 8кб RX/TX буфер памяти, может конфигурироваться SPI EEPROM. Интерфейс связи с процессором – 32бит/33мГц PCI шина. Micrel LinkMD имеет возможность проверять наличие кабеля связи, диагностировать ошибки - появляющиеся при увеличении длины кабеля.

Микросхема имеет одно 3.3В питание и совместимые с 5В I/O буфера. Для полной диагностики происходящих процессов имеется возможность подключать от 2 до 4 светодиодов. Микросхема выполнена в 128 pin PQFP корпусе и имеет рабочий диапазон температур -40°С до +85°С. В случае не использования микросхемы, или когда не запущен программный драйвер, есть джампер, позволяющий переводить ее малопотребляющий режим. Длительная эксплуатация порта Ethernet 2 без инициализации не допускается.

Сетевой разъем стандартный RJ45-8 c двумя встроенными светодиодами. Назначение контактов приведем в таблице 4.3.12.

| Контакт | Сигнал             | Контакт            | Сигнал    |
|---------|--------------------|--------------------|-----------|
|         |                    | $X30 - Ethernet-2$ |           |
|         | $ATX+$             |                    | ATX-      |
|         | $ARX+$             |                    | $+3.3B-A$ |
|         | $+3.3B-A$          |                    | ARX -     |
|         | $+3.3B$            |                    | LED1-     |
|         | LED <sub>2</sub> - |                    | $+3.3B$   |

**Таблица 4.3.12** назначение контактов разъема Х30 – Ethernet-2.

### **4.3.2.3 Устройство интерфейса CAN2.0**

Порт интерфейса CAN выполнена микросхеме SJA1000 - установленной на шине ISA в пространстве портов ввода/вывода. Данная микросхема поддерживает оба режима – BasicCAN – основной индустриальный стандарт, так и PeliCAN – расширенный протокол CAN2.0B, то есть поддерживает как 11разрядный идентификатор, так и 29 разрядный. Максимальная скорость передачи данных – 1Мбит/сек.

Рассмотрим работу интерфейса:

 ● - адресный дешифратор построен на микросхеме ATF16V8B – рис 4.3. Базовый адрес интерфейса CAN- 400h, количество адресуемых регистров 128.

 ● - шина данных микросхемы 8 битная, мультиплицированная. Адрес читается по сигналу BALE, причем сигнал BALE поступающий с шины ISA и транслируемый в микросхему прямой, а поступающий на драйвер адреса DD22, инверсный – с выхода инвертора DD19/13. Данные поступают с шины ISA через драйвер DD2. Направление передачи выбирается командой IORx, а буфер открывается командой CS0-CS3,CAN. Защелкивание данных производится по IOWx, а выдача по команде IORx. Схему включения драйверов приведем на рис 4.9.

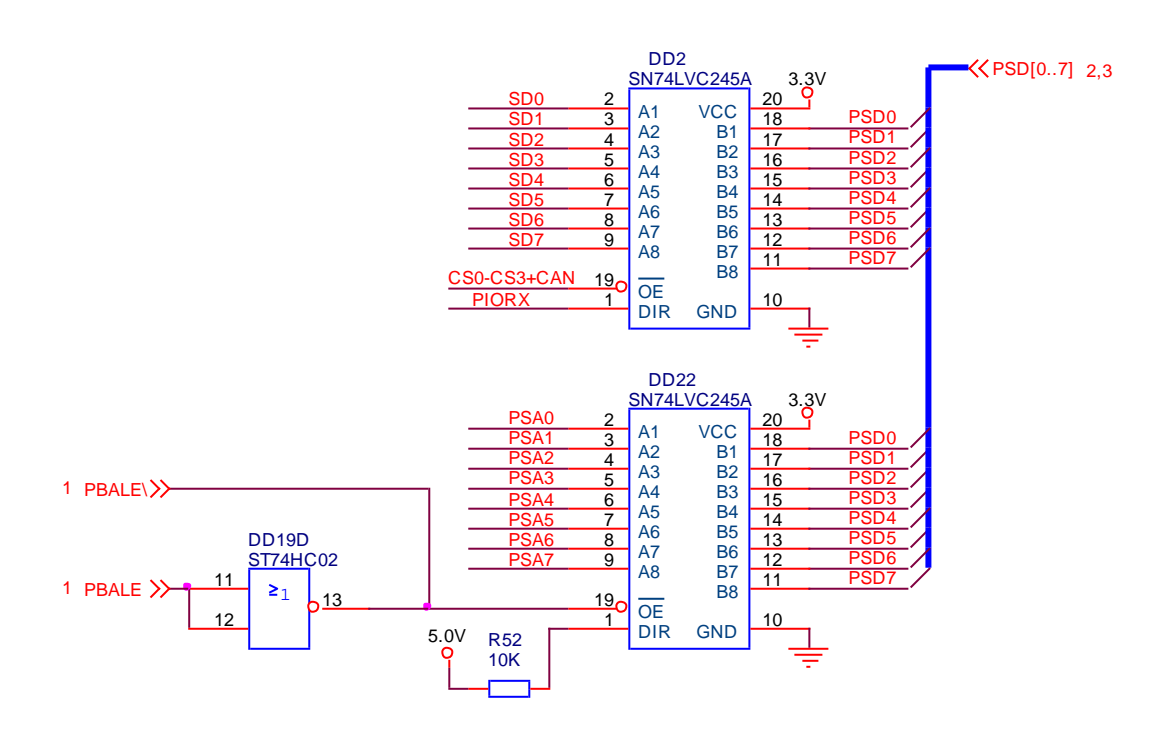

Рис 4.9. Драйвера адреса, данных CAN2.0.

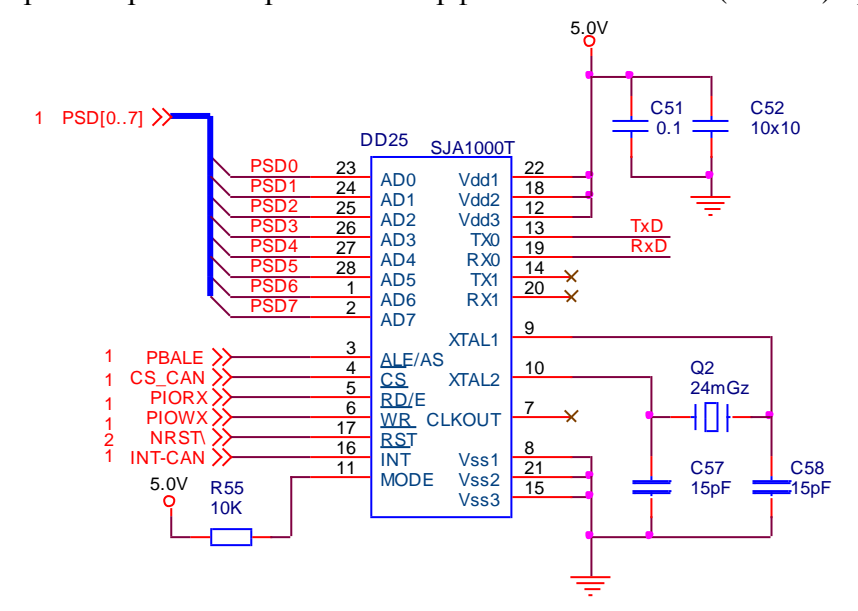

● - собственно микросхема контроллера с кварцевым генератором 24мГц и резистором выбора типа интерфейсной шины ISA(MODE) приводится на рис 4.10

Рис 4.10. Контроллер CAN2.0 – SJA1000.

 Необходимо отметить, что для согласования линии прерывания с полярностью шины ISA сигнал INT-CAN привязывается резистором к +5В и инвертируется.

 ● - Гальванически развязанный драйвер CAN2.0 строится на микросхеме гальванической развязки ADuM1201, собственно драйвера CAN2.0 типа PCA82C251 и стабилизатора напряжения +5В LP2985.IM5-5.0. Схема – рис 4.11.

При использовании длинных линий связи на концах необходимо устанавливать терминальные нагрузки - резисторы 120 Ом. Со стороны процессора достаточно установить джампер J13.

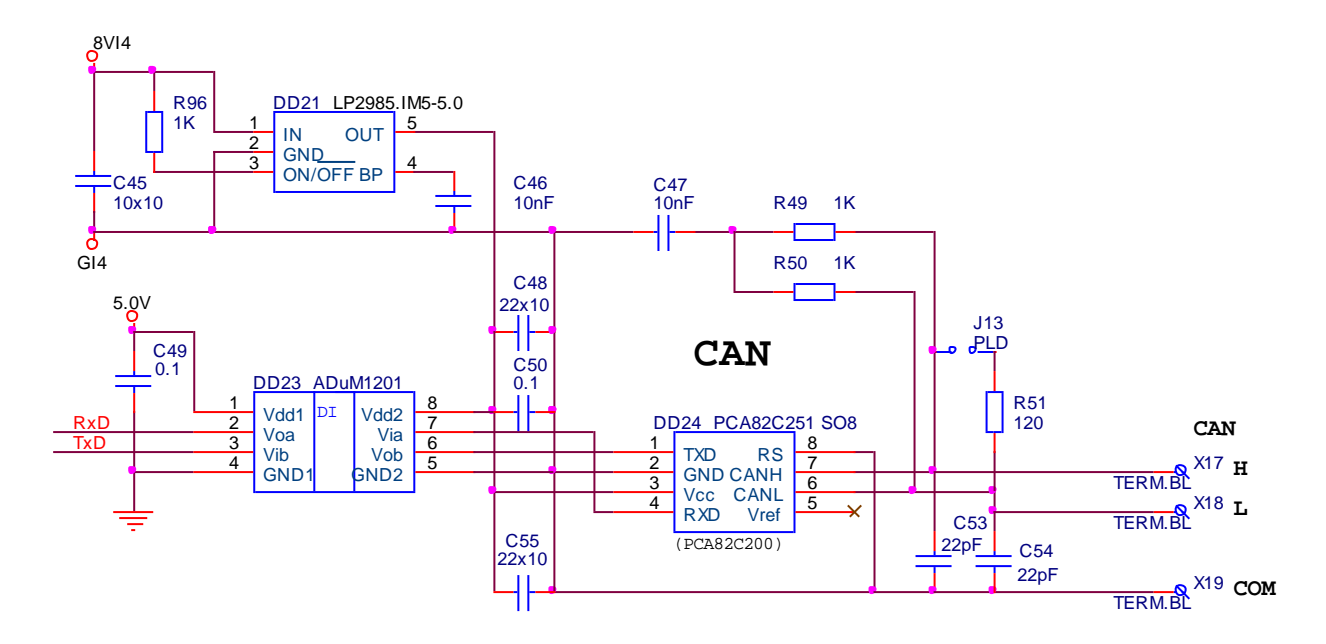

Рис 4.11. Канал прием-передача CAN2.0.

 $\bullet$  – Цепи индикации режимов прием-передача данных CAN интерфейса построены аналогично интерфейсам RS485 и особенностей не имеют. Типовая схема индикации представлена на рис.4.6.

#### **4.3.2.4 Дополнительные узлы базовой платы**

 К дополнительным узлам можно отнести 16 канальный порт I/O с переключателем выбора модемного номера, двух гальванически изолированных каналов ввода вывода, и аппаратный WD3.

- – порты I/O распределяются следующим образом :
	- **-** GP00-GP07 переключатель S1, клавиши 1-8 модемный номер ON=0 OFF=1
	- GP10 клавиша 9 задание символа DLE
	- GP11 клавиша 10 задание скорости обмена по радиоканалу.
	- GP12 служебный светодиод зеленый. Включение лог."1".
	- GP13 служебный светодиод красный. Включение лог."1".
	- GP14 гальванически развязанный выход сброс УСО лог "0"
	- GP15 сброс внешнего WD3 меандр 1- 0,1 Гц (импульс)
	- GP16 гальванически развязанный вход "нет сети 220В" лог "1"
	- GP17 резерв ( Х40)
- клавиша 11 переключения порта 8 RS485/422 положение OFF-485, ON-422
- клавиша 12 включение сброса от внешнего WD3. ON WD3 включен Схема переключателя, порта I/O и кнопки СБРОС представлена на рис 4.12.

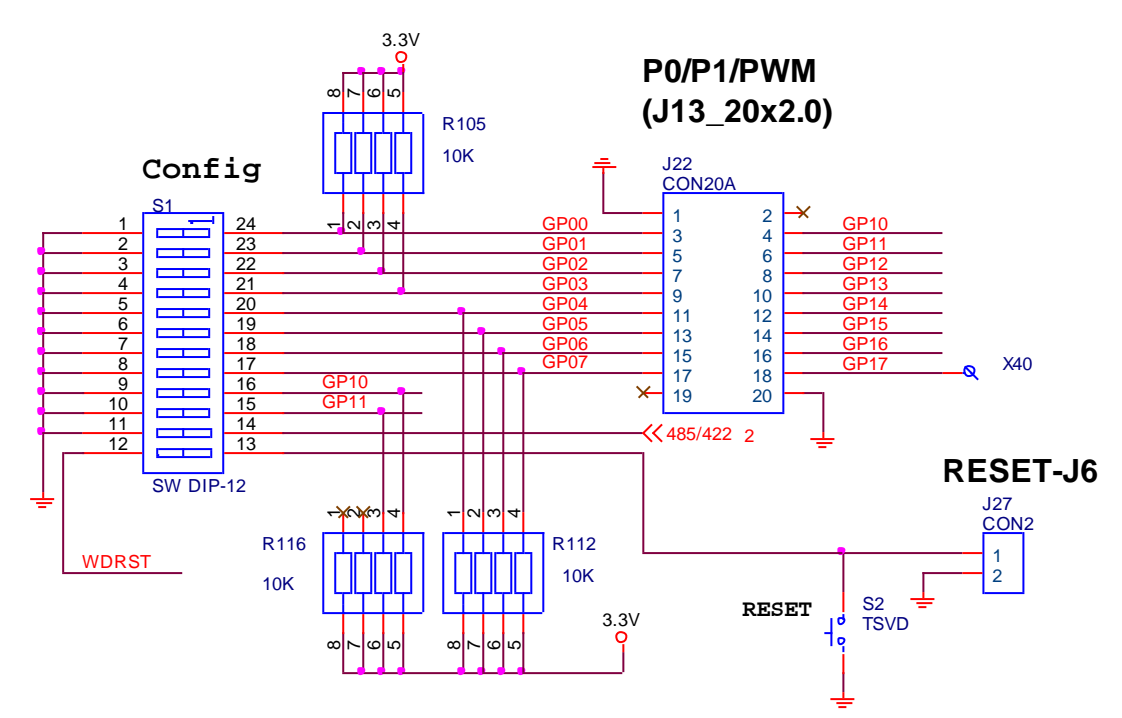

Рис 4.12 Порт I/O и переключатель.

 ● – Схема подключения каналов GP12-GP16 порта I/O представлена на рис 4.13. Буферным усилителем служит микросхема инвертора с триггерами Шмита на входе 74НС14. Гальванической развязкой служат оптроны HCPL181. Светодиоды L934 выполняют следующие функции:

- VD27 – индицирует включение питания 5В.

 - VD28 – мигающий режим показывает работу процессора с запущенной подпрограммой сброса WDТ3. Постоянно включенный или выключенный светодиод показывает, что подпрограмма сброса не работает. В зависимости от того включен или нет переключатель S1/12. Если включен, произойдет перезагрузка процессора через 45 секунд, и эта перезагрузка будет повторяться неоднократно. Если переключатель выключен, перезагрузка не происходит и процессор остается в рабочем состоянии.

Этот режим используется для терминального режима и перепрограммирования процессора. Соединением с модулем Vortex 86DX служит шлейф с разъемом IDC20-J13.

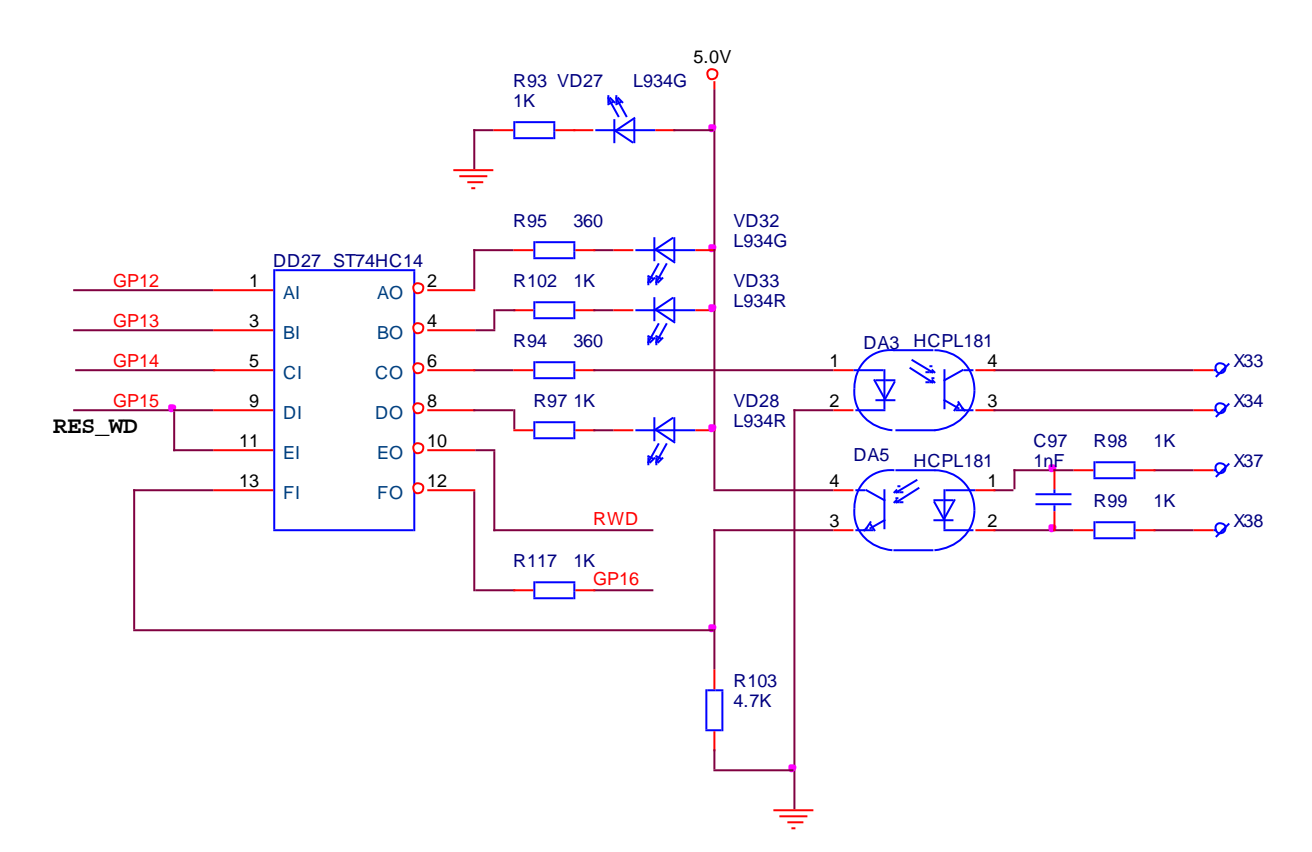

Рис 4.13 Порт I/O и служебные светодиоды.

 $\bullet$  – аппаратный WDT3 выполнен в виде автогенератора на микросхеме 74HC6040 с времязадающими элементами C100,R106,R109, и встроенным 13 разрядным делителем частоты. С помощью перемычек J23-J26 можно устанавливать время от 22, 45,90 секунд. Для формирования импульса сброса служит транзистор VT1, а длительность сброса определяется задержкой сброса счетчика на злементах R114,C102. Для того, чтобы процессорный модуль функционировал без сброса счетчик WDТ3 необходимо периодически сбрасывать в нулевое состояние, для чего достаточно периодически раз в несколько секунд менять состояние разряда GP15 порта I/O. Положительный фронт импульса пройдет через дифференциальную цепочку R101,C113 и сбросит счетчик в нулевое состояние. Индикацией работы процессора, будет мигание светодиода VD28. Диод VD29 не дает положительному импульсу сброса попадать на емкость С102, что привело бы к его интегрированию и отсутствию сброса счетчика, одновременно диод позволяет положительному импульсу с выхода счетчика, проходя через R114 попадать на контакт 12 – сброс.

 В случае, когда произойдет зависание, или холодный старт – когда импульс сброса прошел, а тактовый генератор процессора еще не запустился, что происходит при очень низких температурах – WDТ3 с периодом 45 секунд будет вырабатывать сброс процессора. В случае обслуживания процессора, замене ПО, или настройке, когда не работает подпрограмма сброса WDT3, необходимо переключатель S1/12 установить в положение OFF, иначе произойдет несанкционированный сброс. Схема WDT3 приведена на рис 4.14

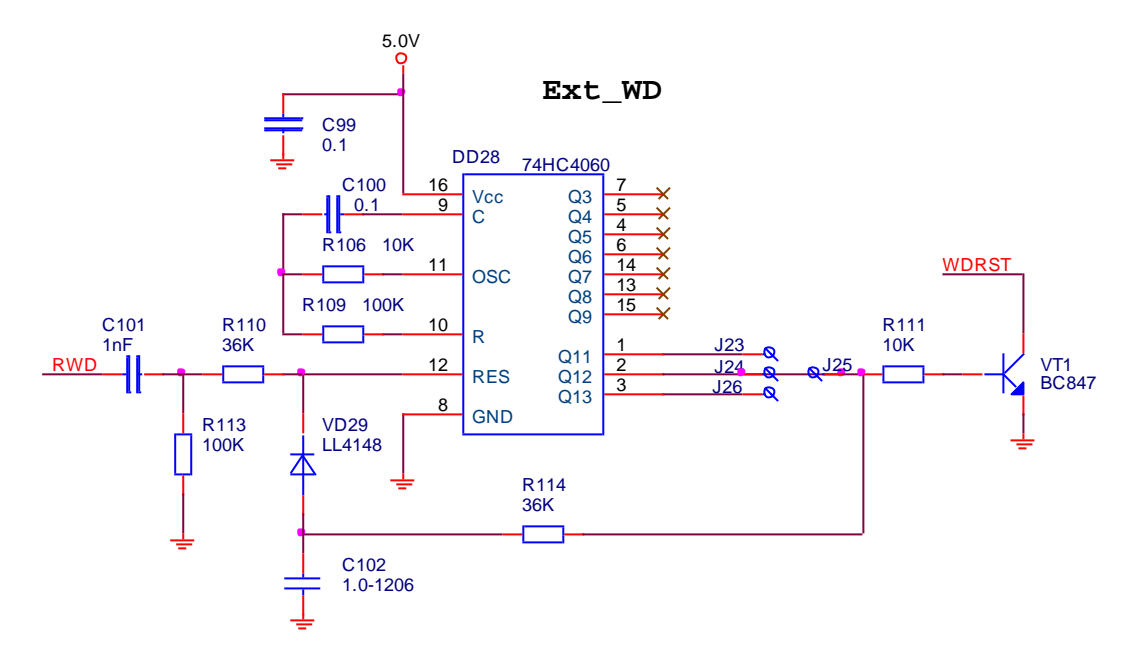

Рис 4.14 Схема WDT3.

#### **5 Описание основных функций BIOSa.**

Для выхода в BIOS, необходимо при прохождении POST ( при включенной консольной связи) нажать клавишу DEL на клавиатуре, или F4 на клавиатуре консольного компьютера.

```
AMIBIOS(C)2006 American Megatrends, Inc.
BIOS Date: 01/27/10 13:13:21 Ver: 08.00.14
CPU : Vortex A9121
Speed: 600MHz
Press DEL to run Setup (F4 on Remote Keyboard)<br>Press F11 for BBS POPUP (F3 on Remote Keyboard)
Initializing USB Controllers .. Done.
256MB OK
Auto-Detecting Pri Master..IDE Hard Disk
Pri Master : 1024MB ATA Flash Disk - ADBA408J
Auto-detecting USB Mass Storage Devices ..
00 USB mass storage devices found and configured.
```
Рис 5.1 Вид экрана при загрузке.

#### **5.1 Главное меню. (Main). Рис 5.2.**

Указывается версия BIOS, процессор и его тактовая частота и объем и скорость обмена ОЗУ. В нижней части экрана указывается системное время и дата. Версия BIOS, указанная на экране – как пример, может не совпадать с реально установленной версией.

|                           |                                     |                    |             | <b>BIOS SETUP UTILITY</b>                           |                                                               |
|---------------------------|-------------------------------------|--------------------|-------------|-----------------------------------------------------|---------------------------------------------------------------|
| Main                      | Advanced                            | PCIP <sub>nP</sub> | <b>Boot</b> | Security                                            | Chipset<br>Exit                                               |
|                           | System Overview                     |                    |             |                                                     | Use [ENTER], [TAB]<br>or [SHIFT-TAB] to                       |
| AMIBIOS                   | $Uersion = 08.00.14$                |                    |             |                                                     | select a field.                                               |
| ID                        | Build Date:01/27/10<br>$:1$ AECB000 |                    |             |                                                     | Use $[+]$ or $[-]$ to<br>configure system Time.               |
| Processor<br>Vortex A9121 |                                     |                    |             |                                                     |                                                               |
|                           | Speed: :600MHz                      |                    |             |                                                     |                                                               |
|                           | System Memory                       |                    |             |                                                     |                                                               |
|                           | $Size$ :256MB                       |                    |             |                                                     | Select Screen<br>くーン                                          |
|                           | $Speed = :266MHz$                   |                    |             |                                                     | up/dw Select Item<br>Change Field<br>$+ -$                    |
| Sustem Time               |                                     |                    |             | 11:36:011                                           | Select Field<br>Tab <sub>b</sub>                              |
| System Date               |                                     |                    |             | [Thu 01/27/2010]                                    | F1<br>General Help                                            |
|                           |                                     |                    |             |                                                     | F <sub>10</sub><br>Save and Exit<br>ESC <sub>11</sub><br>Exit |
|                           |                                     |                    |             | 002 61 (C)Comurinht 1985-2006. American Mematrends. | Inc                                                           |

**Рис 5.2 Вид меню "Main"**

#### **5.2. Дополнительные настройки (Advanced). Рис 5.3.**

На этой вкладке разрешается выбрать настройку следующих устройств:

- поддержку PS/2 мыши. Установить Disabled, для освобождения IRQ12/
- настройку конфигурации центрального процессора
- настройку интерфейса IDE
- настройку конфигурации USB Настройка Embedded NAND Flash не поддерживается.

### **5.2.1 Настройки центрального процессора (CPU Configuration) Рис 5.4.**

Поддерживаются следующие настройки:

- разрешена/запрещена работа 16кб КЭШ памяти первого уровня.
- разрешена/запрещена работа 256кб КЭШ памяти второго уровня.

#### **5.2.2 Настройка контроллера IDE (IDE Configuration) Рис 5.5.**

Поддерживаются следующие настройки:

- разрешена/запрещена работа PCI IDE Controller/
- выбор рабочего режима Legacy Mode/Native Mode.
- информация о IDE устройстве, работающем в режиме Master
- информация о IDE устройстве, работающем в режиме Slave.
- разрешение/запрет режима записи на устройство IDE.
- предельное время ожидания определения в сек.
- выбор способа определения 80-жильного кабеля ATA(PI)
	- Host&Device проверка со стороны системы и устройств IDE

Host –только со стороны системы Levice – только со стороны IDE.

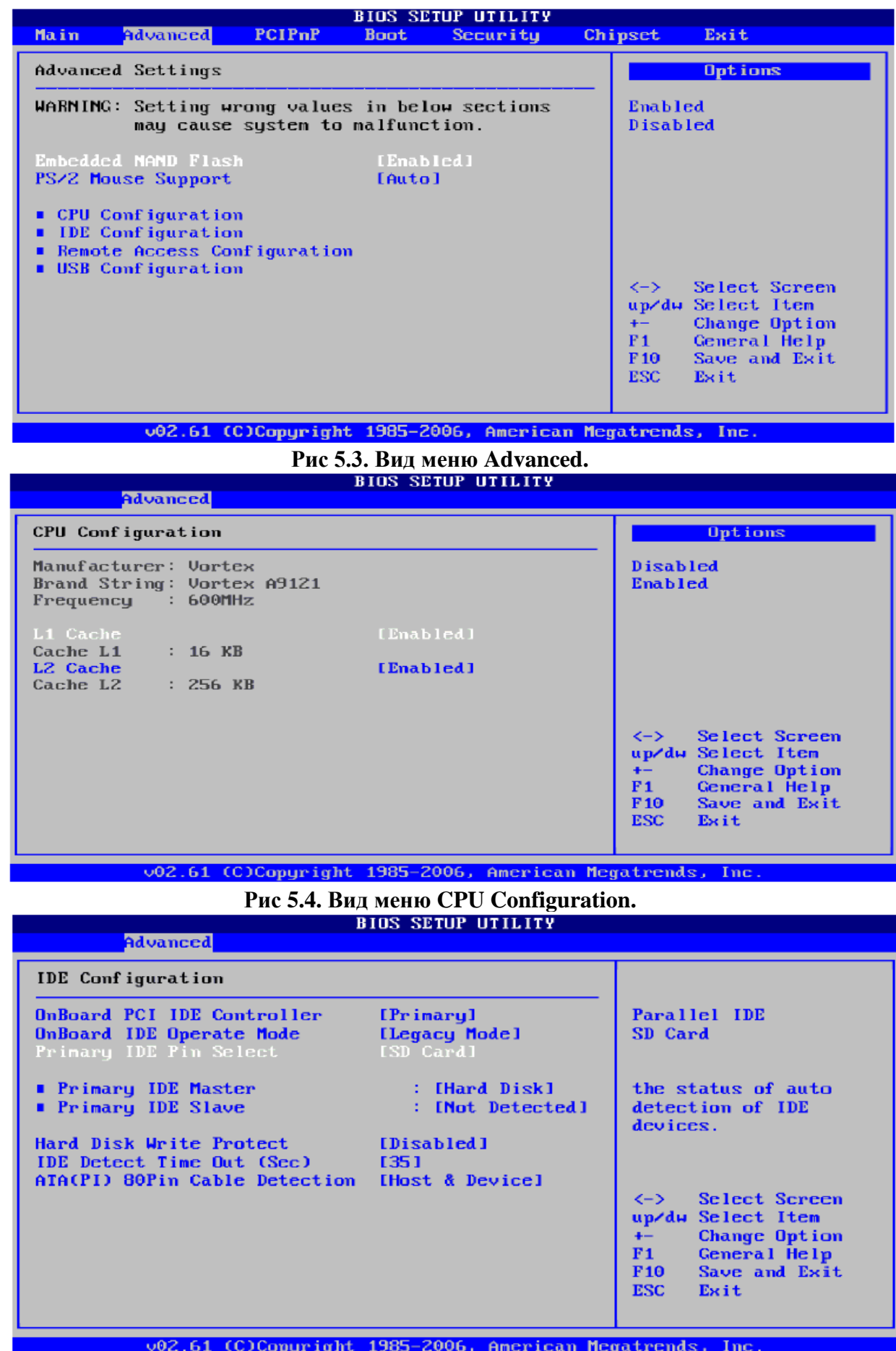

**Рис 5.5. Вид меню IDE Configuration**

|                                                                                                    | <b>BIOS SETUP UTILITY</b>               |                                                                                                    |
|----------------------------------------------------------------------------------------------------|-----------------------------------------|----------------------------------------------------------------------------------------------------|
| Advanced                                                                                                    |                                         |                                                                                                    |
| <b>IDE</b> Configuration                                                                                                    |                                         |                                                                                                    |
| OnBoard PCI IDE Controller<br>OnBoard IDE Operate Mode<br>Primary IDE Pin Select                                             | [Primary]<br>[Legacy Mode]<br>ISD Cardl | Parallel IDE<br>SD Card                                                                                                    |
| ■ Primary IDE Master<br><b>Primary IDE Slave</b>                                                                             | : [Hard Disk]<br>: [Not Detected]       | the status of auto<br>detection of IDE<br>devices.                                                                                                    |
| Hard Disk Write Protect [Disabled]<br><b>IDE</b> Detect Time Out (Sec) [35]<br>ATA(PI) 80Pin Cable Detection [Host & Device] |                                         |                                                                                                    |
|                                                                                                    |                                         | $\left\langle -\right\rangle$ Select Screen<br>up/dw Select Item<br><b>Change Option</b><br>$+ -$<br>F1<br>General Help<br>Save and Exit<br><b>F10</b><br><b>ESC</b><br>Exit |
| u02.61.(C)Commight 1985-2006.                                                                                                | American Mematrende.                    | <b>Luc</b>                                                                                                    |

**Рис 5.5 Вид меню IDE Configuration.**

**5.2.2.1 Настройка контроллера IDE Master (IDE Primary Master) Рис 5.6.**

| Advanced                                                                                                    | <b>BIOS SETUP UTILITY</b>                                    |                                                                                                    |
|----------------------------------------------------------------------------------------------------|--------------------------------------------------------------|----------------------------------------------------------------------------------------------------|
| Primary IDE Master                                                                                                    |                                                              | Select the type<br>of device connected                                                                                                    |
| Device :Hard Disk<br>Vendor : 1024MB ATA Flash Disk<br>$Size$ :1.0 $GB$<br>LBA Mode :Supported<br>Block Mode: Not Supported<br>$PIO$ Mode :4<br>Async DMA :MultiWord DMA-2<br>Ultra DMA : Not Supported<br>S.M.A.R.T.: Not Supported |                                                              | to the system.                                                                                                    |
| Tupe<br>LBA/Large Mode<br>Block (Multi-Sector Transfer) [Auto]<br>PIO Mode<br>DMA Mode<br>S.M.A.B.T.<br>32Bit Data Transfer                                                                                                    | [Auto]<br>[Auto]<br>[Auto]<br>[Auto]<br>[Auto]<br>[Disabled] | $\left\langle -\right\rangle$ Select Screen<br>up/dw Select Item<br>Change Option<br>$+-$<br>F1<br>General Help<br>Save and Exit<br>F10<br>ESC.<br>Exit |

**Рис 5.6 Вид меню Primary IDE Master.**

Описание меню Primary IDE Master.

- Type – тип подключенного устройства.

- Not installed запрет поиска подключенного устройства.
- Auto автоматическое определение типа
- CD/DVD- определить как привод CD/DVD
- ARMD определить как съемный носитель информации Atapi(Zip,LS-120)
- LBA/Large Mode тип адресации устройства IDE
	- Auto автоматическое определение режима LBA
	- Disabled запрет определения LBA, использование Large Mode.

**-** Block(Multi- Sector Transfer) – режим блоковой передачи данных.

- Auto – BIOS автоматически определяет, поддерживается ли данный режим на текущем канале, а также количество секторов на блок для передачи в память.

 - Disabled – запрет использования многосекторного режима, данные будут последовательно передаваться по одному сектору в единицу времени.

- PIO Mode – режим программированного ввода-вывода.

- Auto – BIOS автоматически определяет поддержку PIO режима устройством.

- 0 режим PIO-0, скорость передачи данных 3,3.Мбайт/сек.
- 1 режим PIO-1, скорость передачи данных 5,2.Мбайт/сек.
- 2 режим PIO-2, скорость передачи данных 8,2.Мбайт/сек.
- 3 режим PIO-3, скорость передачи данных 11,1.Мбайт/сек.
- 4 режим PIO-4, скорость передачи данных 16,6.Мбайт/сек.
- DMA Mode режим прямого доступа к памяти.
	- Auto BIOS автоматически определит и поддержит режим DMA
	- SW DMA0, SW DMA1, SW DMA2 режимы Single Word DMA
	- MW DMA0, MW DMA1, MW DMA2 режимы Multi Word DMA
- S.M.A.R.T. Smart Monitoring, Analysis, and Reporting Technology
	- Auto BIOS автоматически определит и подключит данную опцию
	- Enabled разрешение BIOS использовать данную функцию.
	- Disabled запрет BIOS использовать данную функцию
- 32-bit Data Transfer 32 битный режим передачи данных.
	- Enabled разрешение BIOS использовать данную функцию.
	- Disabled запрет BIOS использовать данную функцию

#### **5.2.3. Настройка консольного ввода-вывода(Remote Access Configuration). Рис 5.7.**

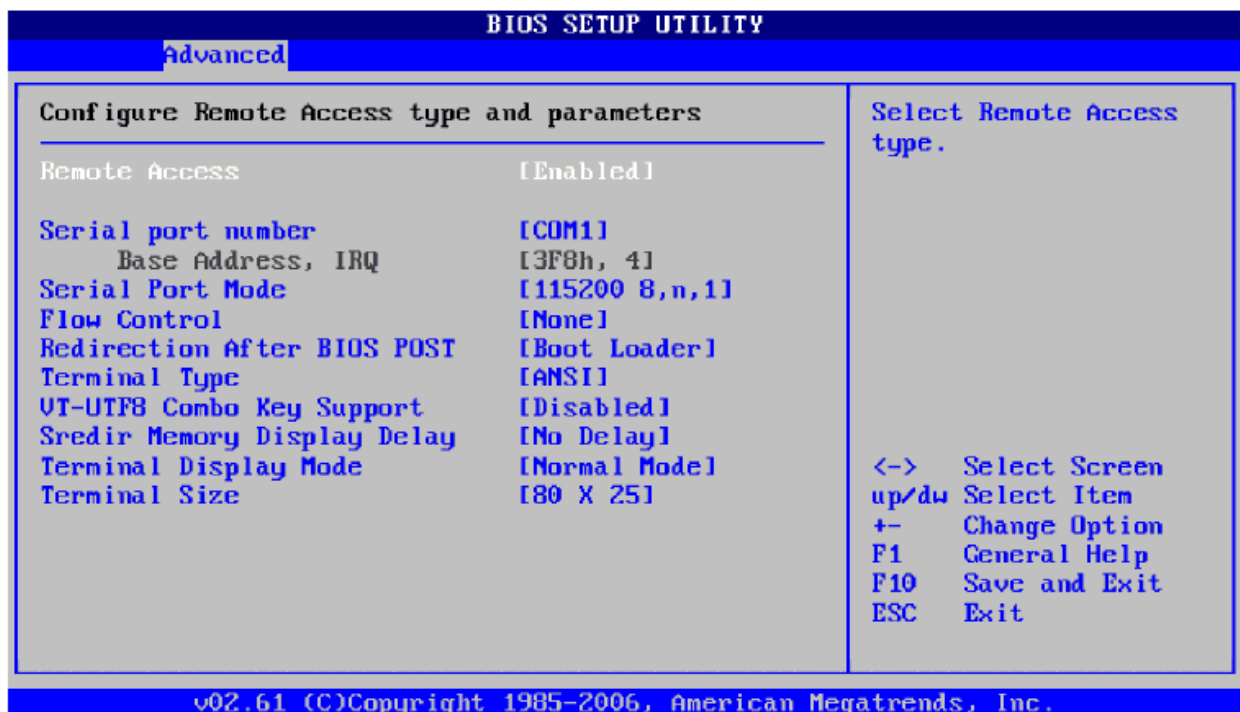

#### **Рис 5.7. Вид меню Remote Access Configuration.**

Описание меню консольного ввода-вывода:

- Remote Access консольный ввод-вывод
	- Enabled разрешение BIOS использовать консольный ввод-вывод.
	- Disabled запрет BIOS использовать консольный ввод-вывод.
- Serial port number выбор последовательного порта консольного ввода-вывода

- СОМ1, СОМ2, СОМ3, СОМ4 – выбор одного из четырех портов для консоли.

- Serial port mode – режим работы порта консольного ввода-вывода.

-(115200 8,n,1)– скорость передачи 115200 бод,8бит,без контроля четности,1стоп бит -(57600 8,n,1)– скорость передачи 57600 бод, 8бит, без контроля четности,1стоп бит -(38400 8,n,1)– скорость передачи 38400 бод, 8бит, без контроля четности,1стоп бит -(19200 8,n,1) – скорость передачи 19200 бод, 8бит,без контроля четности,1стоп бит -(9600 8,n,1) – скорость передачи 9600 бод, 8бит, без контроля четности, 1стоп бит - Flow Control - управление потоком символов для консольного порта.

- None – нет управления потоком.

- Hardware - аппаратное управление потоком CTS/RTS

- Software - программное управление потоком XON/XOFF.

 - Redirection After BIOS POST- разрешение консольного ввода-вывода после прохождения проверки ЦПУ – процедуры POST программой BIOS.

- Disabled – отключение консольного ввод-вывода после прохождения POST

 - Boot Loader –консольный ввод-вывод активен во время прохождения POST и во время загрузки операционной системы.

 - Always – консольный ввод-вывод работает постоянно. Некоторые ОС могут не работать в таком режиме.

- Terminal Type – тип терминала.

- ANSI, VT100, VT-UTF8 – выбор стандартного терминала.

- VT-UTF8 Combo Key Support – поддержка символов VT-UTF8 для ANSI/ME 100 терминалов.

- Disabled – поддержка отключена.

- Enabled – поддержка разрешена.

- Sredir Memory Display Delay – задержка загрузки модуля при выводе информации о установленном ОЗУ на консольный ПК.

 - No Delay, Delay 1 Sec, Delay 2 Sec, Delay 4 Sec, без задержки, задержка 1,2,4 сек. - Terminal Display Mode – режим передачи данных на консольный ПК.

- Normal Mode – обычный режим, Recorder Mode – только текст.

- Terminal Size – количество символов и строк.

- 80х24, 80х25 - число символов, число строк.

#### **BIOS SETUP UTILITY** Advanced USB Configuration Use [ENTER], [TAB] Configures the USB USB Devices Enabled : 2.0 controller in **None** HiSpeed (480Mbps) or FullSpeed ler Mode  $(12Mbps)$ . **BIOS EHCI Hand-Off** [Enabled]  $\left\langle -\right\rangle$ Select Screen up/dw Select Item **Change Option**  $F1$ General Help  $F10$ Save and Exit **RSC** Exit v02.61 (C)Copyright 1985-2006, American Megatrends, Inc. **Рис 5.8. Вид меню USB Configuration.**

## **5.2.2. Настройка портов USB (USB Configuration). Рис 5.8.**

Описание меню USB Configuration:

 - USB 2/0 Controller Mode – определение скорости обмена данными с USB устройством.

- HiSpeed -скорость обмена данными 25-480 Мбит/сек

- FullSpeed-скорость обмена данными 0,5-12 Мбит/сек (USB1/0/

### **5.3. Дополнительные настройки PCI Plug and Play(PCI Plug andPlay). Рис 5.9.** Описание меню PCI Plug and Play:

- Clear NVRAM – сброс таблицы параметров PnP

- NO – без изменения YES – сбросить таблицу после перезагрузки.

- Plug & Play O/S – установлена ОС с поддержкой PnP.

 $-$  No  $-$  нет, Yes  $-$  да.

- PCI Latency Timer – максимальное количество тактов шины PCIЮ в течении которых устройство может удерживать ее при передаче данных

- {32},{64}, {128},{160},(192},{224},{248} – число занятых тактов.

- Allocate IRQ to PCI VGA – Разрешение назначения прерывания видеокарте на шине PCI

- No – не назначать прерывание PCI видеокарте, Yes – разрешить назначение.

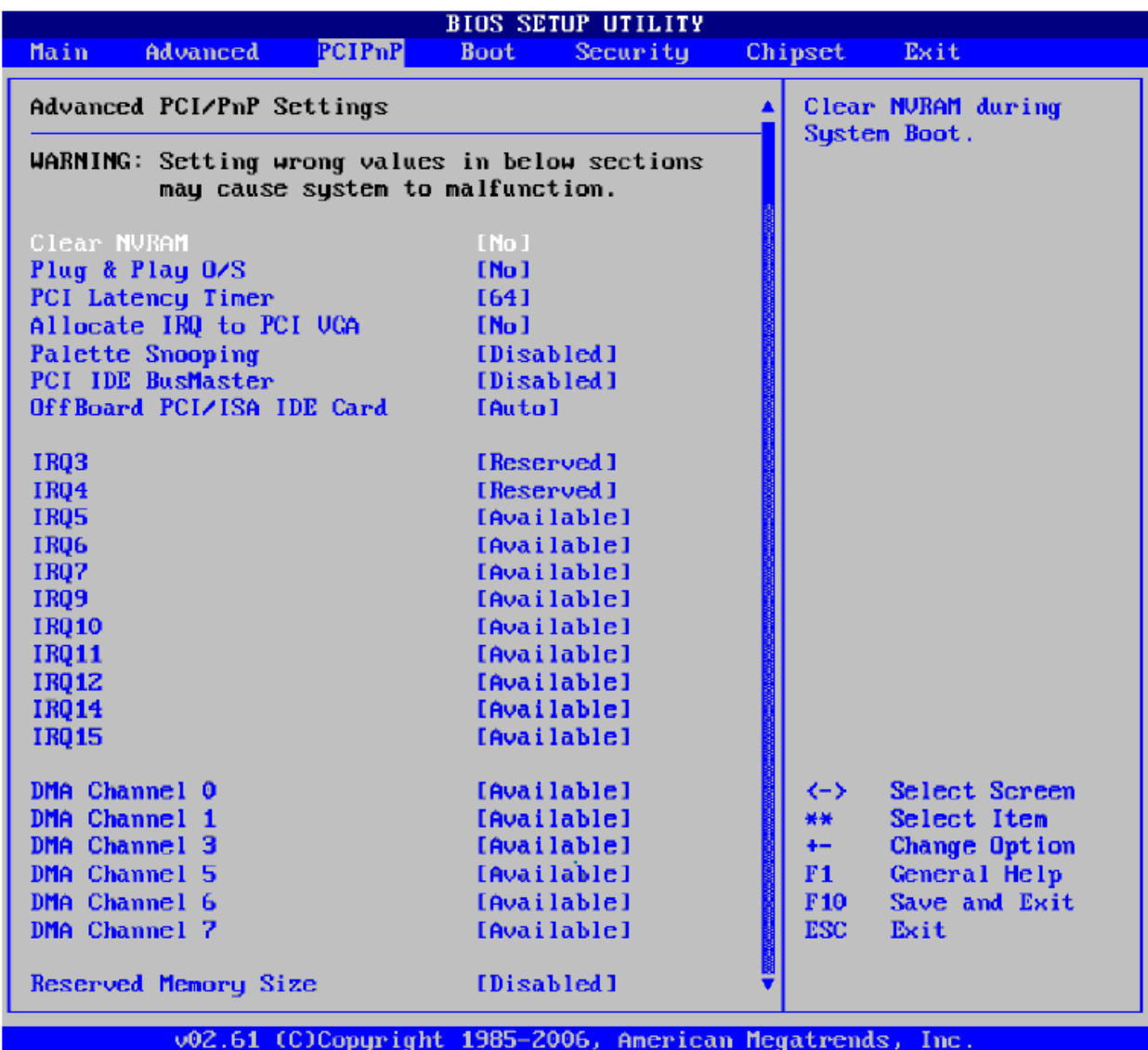

**Рис 5.9. Дополнительные настройки PCI Plug and Play**

- Palette Snooping синхронизация цветов видеокарты и видео камеры.
	- Disabled –функция отключена. Enabled функция включена.
- PCI IDE BusMaster разрешение использования режима Bus Mastering PCI контроллером шины IDE
	- Disabled –функция отключена. Enabled функция включена.
- OffBoard PCI/ISA IDE Card выбор внешней PCI/ISA карты контроллера IDE
	- Auto –автоматическое определение наличия внешней PCI/ISA карты IDE/
	- [PCI Slot1], [PCI Slot2], [PCI Slot3], [PCI Slot4], указать номер слота с картой.
- IRQ3 IRQ15 резервирование IRQ для внутренних Legacy устройств Vortex86DX
	- Aviable разрешить использование данного прерывания внешними устройствами PCI/PnP.
	- Reserved –запретить использование данного прерывания устройствами PCI/PnP, зарезервировать для Legacy устройств.
- DMA Channel 0--- DMA Channel 7 резервирование канала DMA для внутренних устройств Vortex86DX.
	- Available разрешить использование данного канала DMA внешними устройствами PCI/PnP.
	- Reserved –запретить использование данного канала DMA устройствами PCI/PnP, зарезервировать для Legacy устройств.
- Reserved Memory Size резервирование BIOS памяти для устройств на шине ISA
	- Disabled запретить резервирование BIOS памяти для устройств ISA.
	- [16k],[32k],[64k] зарезервировать указанный объем памяти для устройств ISA.

#### **5.4 Режимы загрузки (Boot). Рис 5.10.**

Описание меню режимы загрузки - Boot :

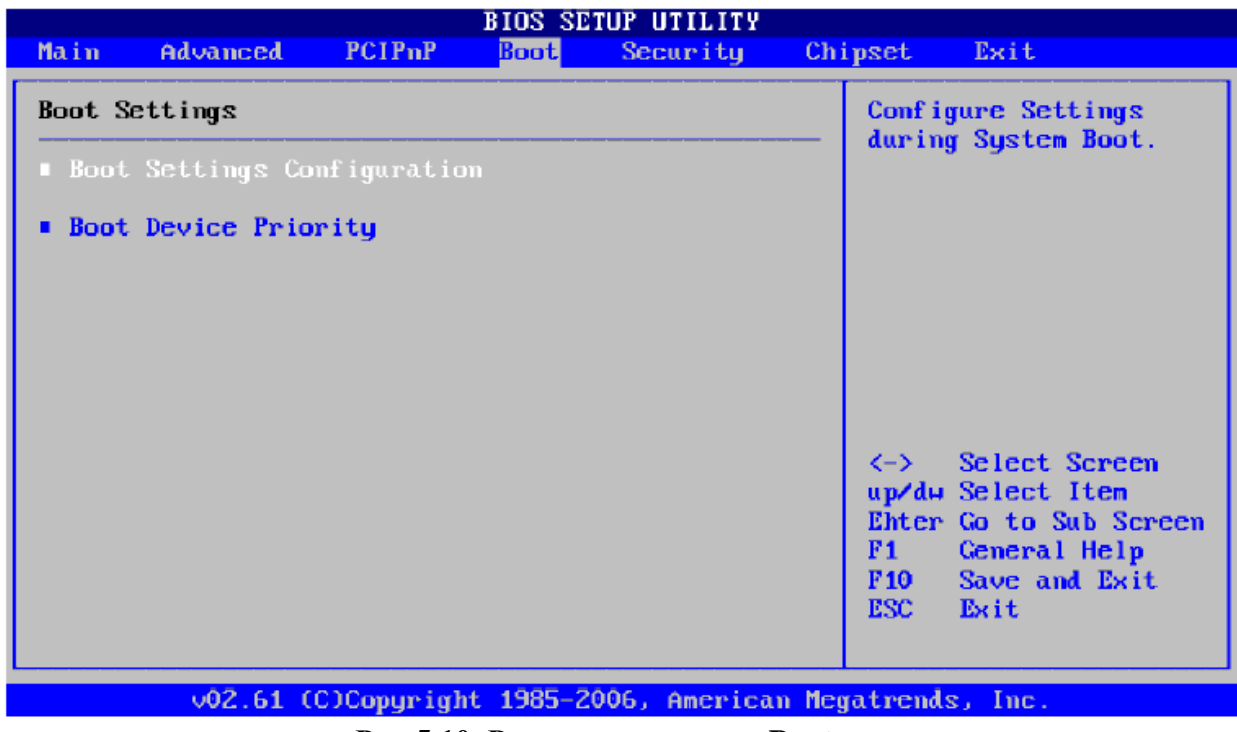

**Рис 5.10. Режимы загрузки –Boot.**

- Boot Settings Configuration конфигурация установок загрузки.
- Boot Device Priority очередность устройств загрузки.

#### **5.4.1. Конфигурация установок загрузки-Boot Settings Configuration Рис 5.11.** Описание меню Boot Settings Configuration:

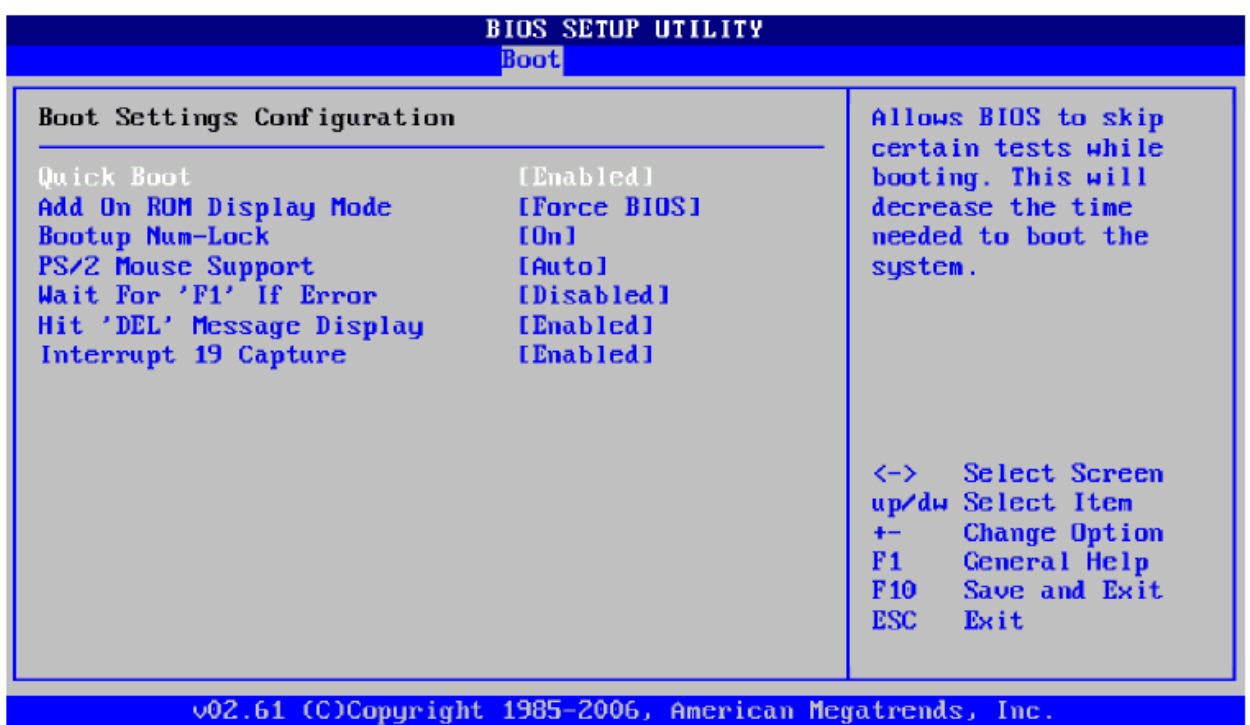

**Рис 5.11. Конфигурация установок загрузки-Boot Settings Configuration .**

- Quick Boot быстрая загрузка
	- Disabled предполагает полную самопроверку системы при включении
	- Enabled позволяет сократить количество тестов и ускорить загрузку.
- Add ON ROM Display Mode режим отображения дисплея карт расширения
	- Force BIOS- разрешение вывода на монитор данных от BIOS карт расширения во время загрузки системы
		- Keep Current разрешение отображать только информацию POST во время загрузки системы.
- Bootup Num-Lock фиксация регистра числовых клавиш при загрузке (NUM LOCK)
	- OFF отключения регистра числовых клавиш при загрузке
	- ON- фиксация регистра цифровых клавиш при загрузке
- PS/2 Mouse Support поддержка устройства PS/2 мыши
	- Disabled поддержка отключена IRQ12 свободно.
	- Enabled поддержка включена IRQ12 занято.
	- Auto автоматическое определение поддержки.
- Wait for 'F1' if Error ожидание нажатия клавиши 'F1' при ошибке
	- Disabled данная опция не требует вмешательства пользователя при ошибке.
	- Enabled разрешить BIOS ожидание нажатия клавиши 'F1' при загрузке в случае возникновения ошибки.

- Hit 'DEL' Messager Display – отображение сообщения "Hit DEL to enter Setup"- во время инициализации памяти (нажмите DELдля входа в SETUP).

- Disabled - вывод сообщения запрещен.

- Enabled – вывод сообщения разрешен.

- Interrupt 19 Capture – перехват программного прерывания INT19

 - Disabled - BIOS не разрешает дополнительным контроллерам перехват прерывания INT19.

- **Enabled – BIOS разрешает дополнительным контроллерам перехват** прерывания INT19.

#### **5.4.2.Настройка загрузочных устройств – Boot Device Priority. Рис 5.12.** Описание меню Boot Device Priority

|                           | <b>BIOS SETUP UTILITY</b><br><b>Boot</b>                                    |                                                                                               |
|---------------------------|-----------------------------------------------------------------------------|-----------------------------------------------------------------------------------------------|
| Boot Device Configuration |                                                                             | Specifies the boot<br>sequence from the                                                       |
| 1st Boot Device           | [HDD:PM- 1024MB ATA]                                                        | available devices.                                                                            |
|                           |                                                                             | A device enclosed in<br>parenthesis has been<br>disabled in the<br>corresponding type<br>menu |
|                           | Options<br>HDD:PM- 1024MB ATA Flash Disk<br><b>Disabled</b>                 | nmenu .                                                                                       |
|                           |                                                                             | $\leftrightarrow$<br>Select Screen                                                            |
|                           |                                                                             | up/dw Select Item<br>Change Option<br>$+ -$                                                   |
|                           |                                                                             | General Help<br>F1 =<br>Save and Exit<br>F <sub>10</sub><br>ESC -<br>Exit                     |
| F 10 TT<br>n<br>$\cdot$   | 002.61 (C)Copyright 1985-2006, American Megatrends, Inc.<br>$\cdot$ $\cdot$ | $\mathbf{n}$ in the $\mathbf{n}$ is the $\mathbf{n}$                                          |

 **Рис 5.12. Настройка загрузочных устройств – Boot Device Priority.**

- 1st Boot Device выбор первого устройства, с которого будет осуществляться загрузка ОС. Загрузка может быть с устройств IDE или USB.
- **5.5. Защита – Security. Рис 5.13.**

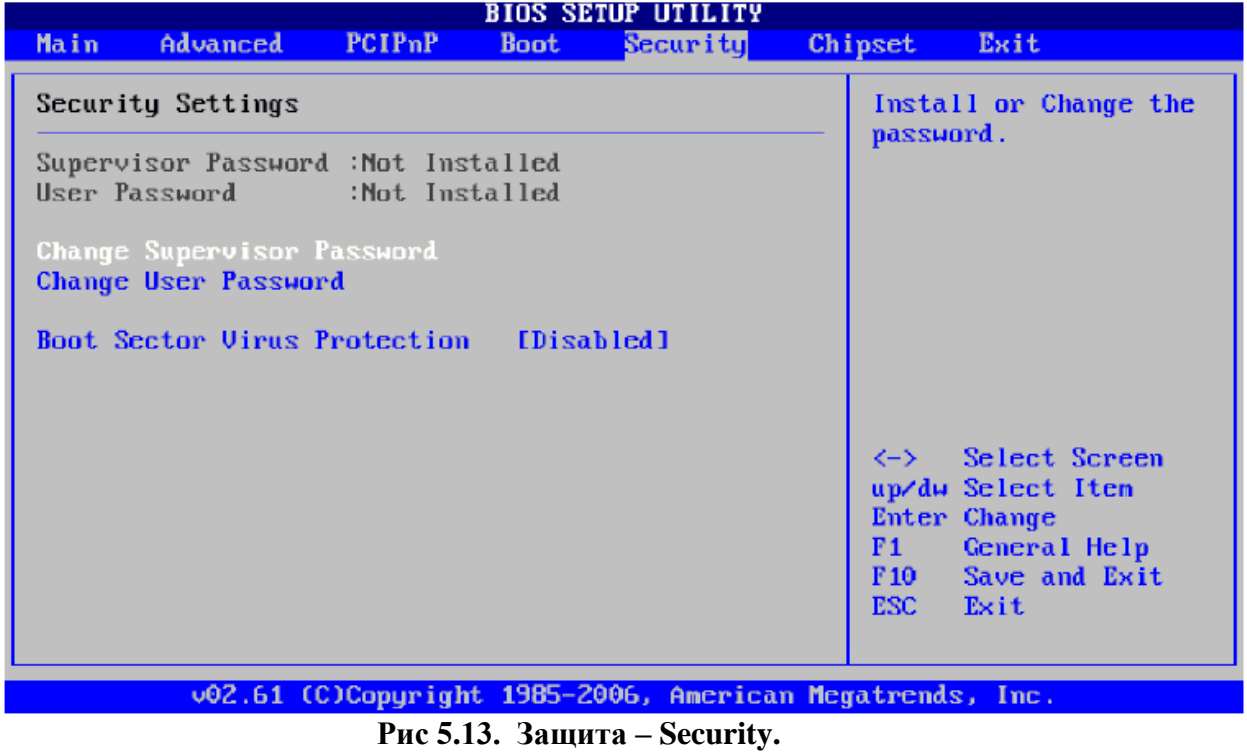

Описание меню Security.

- Change Supervisor Password –смена пароля на разрешение загрузки системы. Запрос выводится во время вывода P.O.S.T.
- Change User Password –смена пароля на доступ к SETUP (при входе в BIOS Setup)

- Boot Sector Virus Protection – защита загрузочного сектора от вирусов.

- Disabled – выбор данного значения отключает защиту от вирусов.

- Enabled - включение защиты сектора загрузки от вирусов, при этом при

 любой попытке обращения к сектору загрузки выводятся следующие сообщения: - Boot Sector Write! Possible VIRUS: Continue(Y/N)?\_

Возможно вам придется несколько раз нажать N для предотвращения записи.

- Format!!! Posible VIRUS: Continue(Y/N)? - подобные сообщения возникают при любой попытки форматирования любого жесткого диска через BIOS INT13.

#### **5.6. Встроенные устройства – Chipset. Рис 5.14.**

Описание меню Chipset.

- North Bridge Configuration – конфигурация северного моста

- South Bridge Configuration – конфигурация южного моста.

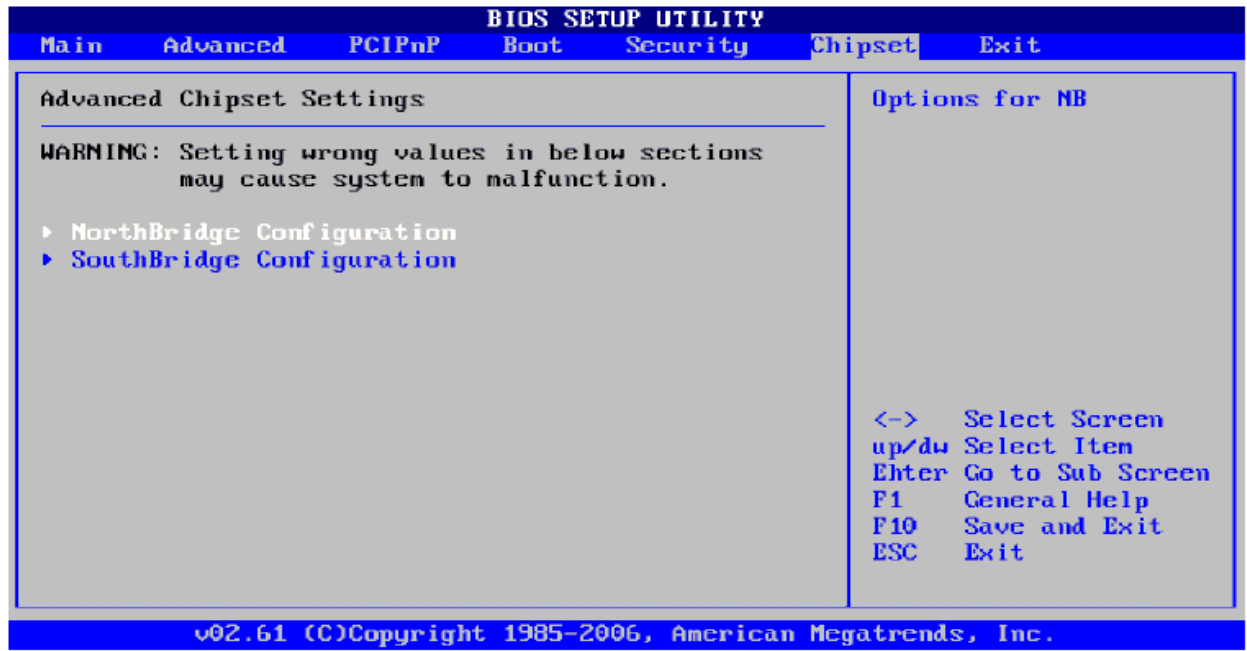

**Рис 5.14. Встроенные устройства – Chipset.**

#### **5.6.1. Настройки северного моста - North Bridge Configuration . Рис 5.15.**

| NorthBridge Chipset Configuration<br>SDRAM Timing Setting<br>Control.<br>DRAM Timing Setting<br>[Manual]<br><b>Bu BIOS:</b><br>$13$ CLKs $1$<br>CAS Latency<br>tMR<br>$14$ CLKs <sub>1</sub><br>Set timings by hard<br>tRFC<br>coding values in<br>[ 38]<br>$14$ CLKs <sub>1</sub><br>tRP<br><b>BIOS.</b><br>$[4$ CLKs]<br>tRCD<br><b>Bu Manual:</b><br>Set timings by Setup<br>Options.<br>Select Screen<br>くーゝ<br>up⁄du Select Item<br>Change Option<br>$+ -$<br>General Help<br>F1<br>Save and Exit<br>F <sub>10</sub><br><b>ESC</b><br>Exit | <b>BIOS SETUP UTILITY</b><br>Chipset |  |  |  |
|----------------------------------------------------------------------------------------------------|--------------------------------------|--|--|--|
|                                                                                                    |                                      |  |  |  |

**Рис 5.15. Настройки северного моста - North Bridge Configuration .**

Описание меню North Bridge Configuration:

- Dram Timing Setting настройка временных параметров ОЗУ DDR2 SDRAM
	- BIOS –автоматическая настройка через BIOS.
	- Manual ручная настройка.

#### **5.6.2. Настройки южного моста - South Bridge Configuration. Рис 5.16.**

Описание меню South Bridge Configuration:

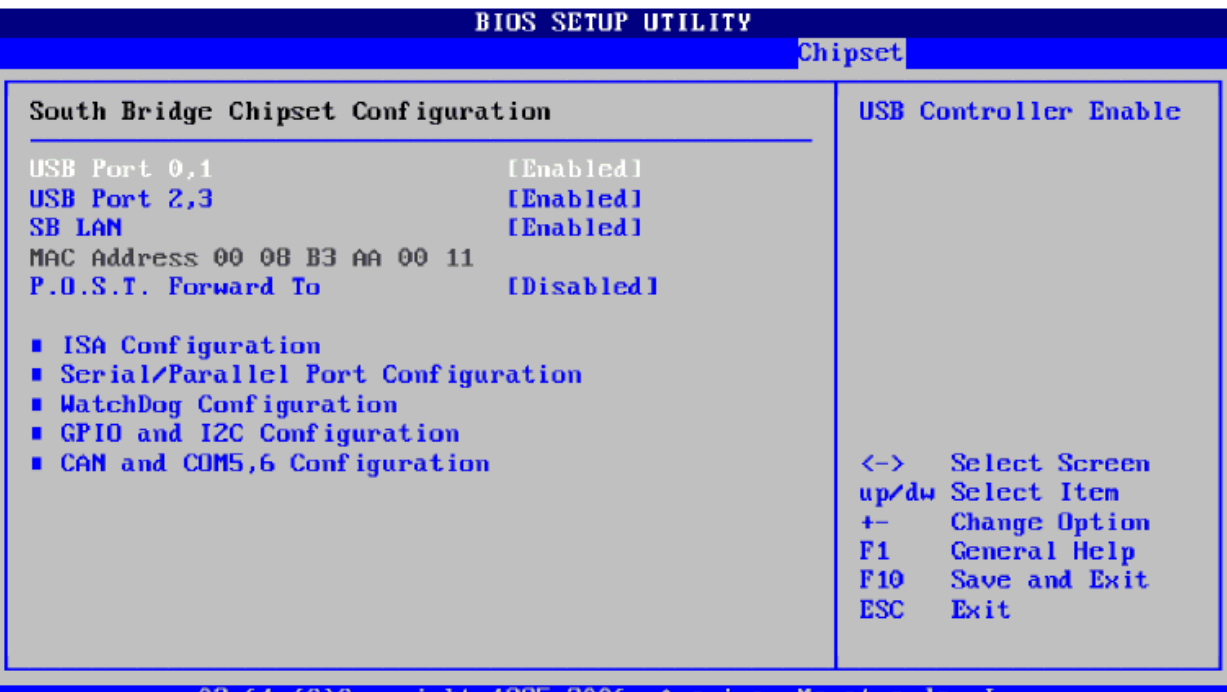

v02.61 (C)Copyright 1985-2006, American Megatrends, Inc

#### **Рис 5.16. Настройки южного моста - South Bridge Configuration.**

- USB Port 0.1- управление работой 0-го и 1-го портов USB
	- Enabled разрешить работу портов
	- Disabled запретить работу портов
- USB Port  $2,3$  управление работой 2-го и 3-го портов USB
	- Enabled разрешить работу портов
	- Disabled запретить работу портов
- SB LAN управление работой интегрированного контроллера Ethernet (LAN)
	- **Enabled** разрешить работу контроллера
	- Disabled запретить работу контроллера
- MAC Adress МАС адрес интегрированного контроллера Ethernet (LAN) поле.
- P.O.S.T. Forward To перенаправление кодов прохождения POST программой
- BIOS в последовательный порт СОМ1
	- Disabled перенаправление запрещено
	- COM1 перенаправление разрешено.
- ISA Configuration данная опция устанавливает тайминги операций ввода-вывода и обращений к памяти для шины ISA
- Serial/Parallel Port Configuration данная опция задает адрес/ режим/ прерывание для последовательных и параллельных портов.
- WatchDog Configuration управление интегрированных сторожевых таймеров WDT0, WDT1/.
- $GPIO$  and I2C Configuration настройка порта ввода вывода  $GPIO(0)$
- CAN and COM5,6 Configuration в реализации Vortex 86DX 6350E данная опция не функциональна..

# **5.6.2.1. Настройки шины ISA – ISA Configuration. Рис 5.17.**

Описание меню ISA Configuration:

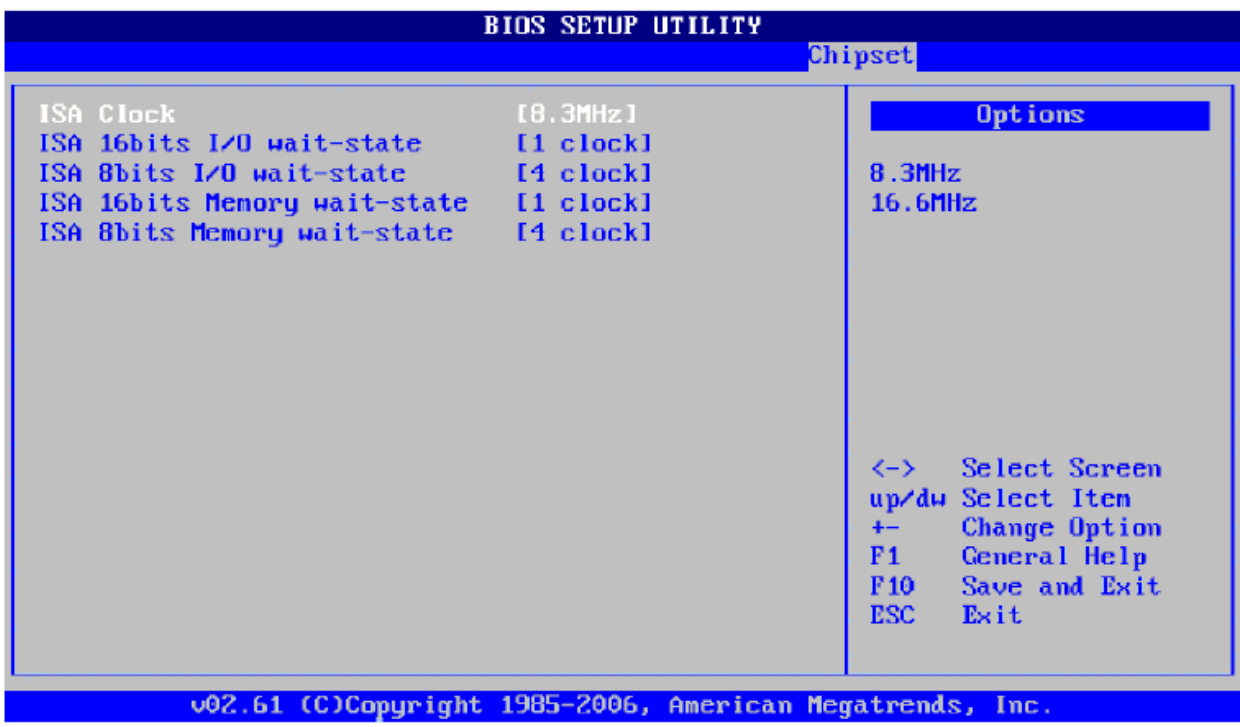

**Рис 5.17. Настройки шины ISA – ISA Configuration.**

- ISA Clock -тактовая частота ISA\_SYSCLK
	- 8.3MHz задать частоту 8 МГц
	- 16.6МГц задать частоту 16МГц
- ISA 16,bits I/O wait-state –длительность цикла I/O при 16-битном обращении к ISA
	- 1 clock --- 8 clock длительность цикла I/O при 16 –битном обращении к ISA
- ISA 8,bits I/O wait-state –длительность цикла I/O при 8-битном обращении к ISA
	- 1 clock 4 clock 8 clock длительность цикла I/O при 8 –битном обращении к шине ISA
- ISA 16,bits Memory wait-state –длительность цикла Memory при 16-битном обращении к шине ISA
	- 1 clock --- 8 clock длительность цикла Memory при 16 –битном обращении к шине ISA
- ISA 8,bits Memory wait-state –длительность цикла Memory при 8-битном обращении к шине ISA.
	- 1 clock 4 clock 8 clock длительность цикла Memory при 8 –битном обращении к шине ISA.

# **5.6.2.2. Настройки последовательных и параллельных портов-Serial/ Parallel Port Configuration. Рис 5.18.**

Описание меню ISA Configuration:

- SB Serial Port 1… SB Serial Port 4 – данная опция задает адрес отдельно для каждого последовательного порта

- Disabled запретить работу порта
- [3E8h] назначение базового адреса ввода-вывода СОМ1 3E8h
- [2E8h] назначение базового адреса ввода-вывода СОМ2 2E8h
- [3F8h] назначение базового адреса ввода-вывода СОМ3 3F8h
- [2F8h] назначение базового адреса ввода-вывода СОМ4 2F8h

- Serial Port IRQ1….IRQ4 –данная опция назначает линию прерывания отдельно для каждого последовательного порта.

- [IRQ3] назначение линии прерывания IRQ3
- [IRQ4] назначение линии прерывания IRQ4
- [IRQ9] назначение линии прерывания IRQ9
- [IRQ10] назначение линии прерывания IRQ10
- [IRQ11]– назначение линии прерывания IRQ11
- Serial Port Baud Rate Данная опция задает скорость обмена для каждого СОМ порта. - [2400 BPS] ….[115200 BPS] - задание значения скорости обмена для СОМ порта.
- SB Parallel Port Address задание адреса параллельного порта LPT1.
	- Disabled запретить работу порта LPT1
	- -[378h], [278h] назначение базового адреса LPT1.
- Parallel Port Mode –данная опция задает режим работы для параллельного порта LPT1
	- [BPP] –режим прем передача данных для LPT1 Bi-directional Parallel Port
	- [EPP 1.9 AND SPP] режим работы совместимый с режимами EPP1.9 и SPP
- [ECP] режим работы 'Enhanced Capabilities Port', используя DMA достигается скорость симметричного обмена 2.5 Mегабит в секунду.
	- [ECP AND EPP1.9] совместимость с режимами ECP и EPP1.9
	- [SPP] –Режим работы <Standard Parallel Port.> (SPP)
	- [EPP 1.7 AND SPP] совместимость с режимами EPP1.7 и SPP. Режим работы  $\leq$ Enhanced Parallel Port $>$  (EPP) – использует сигналы порта для ассиметричной передачи данных от главного устройства.
	- [ECP AND EPP1,7] –совместимость ECP и EPP1.7
- Parallel Port IRQ –данная опция назначает линию прерывания для порта LPT1
	- [IRQ5], [IRQ7] назначение линии прерывания по умолчанию IRQ7.

|                                                                                                    | <b>BIOS SETUP UTILITY</b>                        | Chipset                                                                                                    |  |  |
|----------------------------------------------------------------------------------------------------|--------------------------------------------------|----------------------------------------------------------------------------------------------------|--|--|
|                                                                                                    |                                                  |                                                                                                    |  |  |
| SB Serial Port 1<br>Serial Port IRQ 1 [IRQ4]<br>Serial Port Boud Rate [115200 BPS]<br>SB Serial Port 2<br>Serial Port IRQ 2 [IRQ3]<br>Scrial Port Boud Rate [115200 BPS]<br>SB Serial Port 3<br>Serial Port IRQ 3 [IRQ4]<br>Serial Port Boud Rate [115200 BPS]<br>SB Serial Port 4<br>Serial Port IRQ 4 [IRQ3]<br>Serial Port Boud Rate [115200 BPS]<br>SB Parallel Port Address<br>Parallel Port Mode [EPP 1.7 AND SPP]<br>Parallel Port IRQ [IRQ7] | [3E8]<br>12E81<br>[3F8]<br>12F81<br>$\sim$ [378] | Allows BIOS to Select<br><b>Parallel Port Base</b><br>Addresses.<br>$\left\langle -\right\rangle$ Select Screen<br>up/dw Select Item<br><b>Change Option</b><br>$+ -$<br>General Help<br>F1<br>Save and Exit<br>F <sub>10</sub><br>ESC <sup>1</sup><br>Exit |  |  |

**Рис 5.18. Serial/ Parallel Port Configuration.**

### **5.6.2.3. Настройки сторожевых таймеров (WatchDog Configuration). Рис 5.19**  Описание меню WathDog Configuration:

-WatchDog 0 [1] Function –управление интегрированных в Vortex86DX сторожевых таймеров WDT0 - WDT1.

- Enabled разрешить работу таймера
	- Disabled запретить работу таймера

| <b>BIOS SETUP UTILITY</b><br>Chipset                                                                                                    |                                                                                                    |                                                                                                    |
|----------------------------------------------------------------------------------------------------|----------------------------------------------------------------------------------------------------|----------------------------------------------------------------------------------------------------|
| WatchDog 0 Function<br>WatchDog 0 Signal Select [Reset]<br>WatchDog 0 Timer<br>WatchDog 1 Function<br>WatchDog 1 Signal Select [Reset]<br>WatchDog 1 Timer | <b>Example 1 CEnabled</b> 1<br>$[64 \text{ Sec }]$<br><b>Example 1 Example 1</b><br>$E64 \text{ Sec }$ | <b>Options</b><br><b>Enabled</b><br>Disabled                                                                              |
|                                                                                                    |                                                                                                    | Select Screen<br>マーン<br>up/du Select Item<br>Change Option<br>$+-$<br>General Help<br>F1<br>F10 Save and Exit<br>ESC Exit |

**Рис 5.19. Настройки сторожевых таймеров (WatchDog Configuration).**

- WatchDog 0[1] Signal Select – данная опция позволяет выбрать действие по завершению работы WDT – формирование прерывания или сброса.

 $-$  [IRQ3] .... [IRQ15], [NMI], [RESET] – выбираемая функция работы WDT - WatchDog 0[1] Timer – задание временного интервала счета соответствующего таймера. При отсутствии сигнала перезагрузки наступает выбранное событие. - [1 Sec] ..[64 Sec]..[512 Sec] – установленное время работы WDT.

# **5.6.2.4. Настройки портов GPIO и I2C (GPIO and I2C Configuration) Рис 5.20** Описание меню GPIO and I2C Configuration:

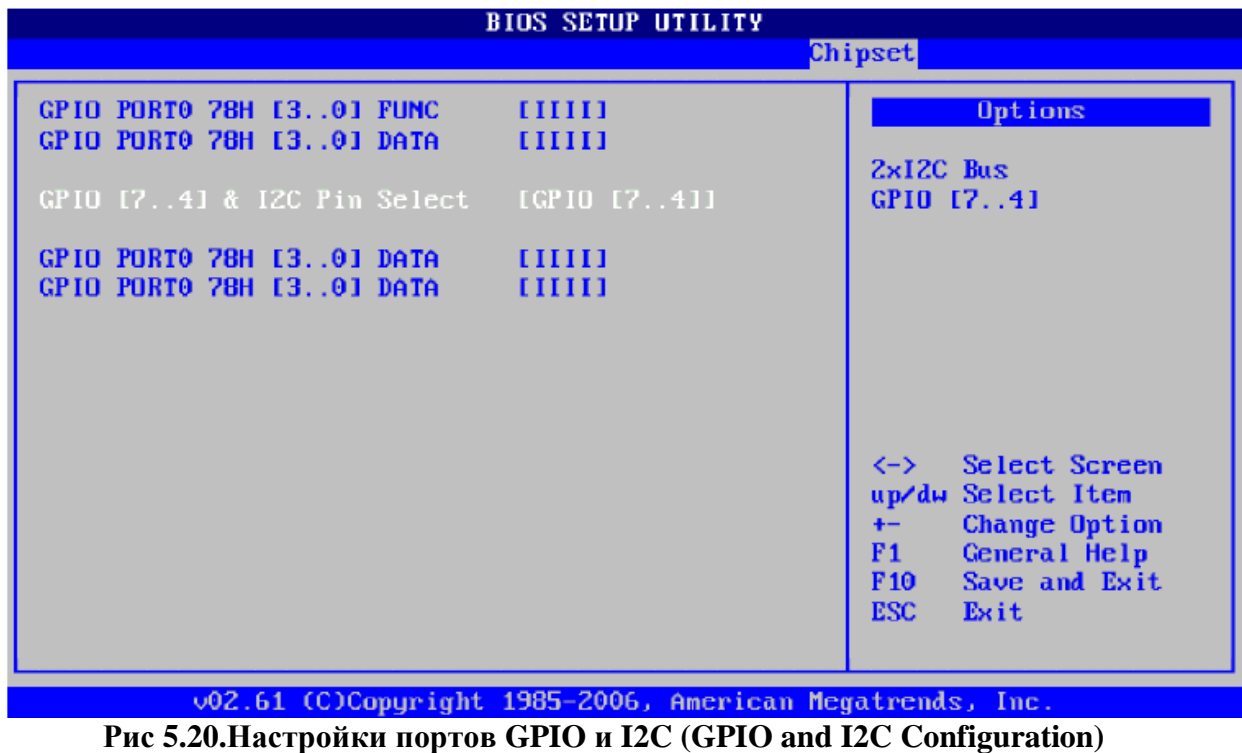

- -GPIO PORT0 78h[3..0] FUNC установка линии порта в состояние 'вход' или 'выход' Каждая линия может быть установлена независимо от других.
	- I линия установлена на вход
	- О линия установлена на выход
- -GPIO PORT0 78h[3..0] Data установка линий порта в состояние лог.1 или лог.0. Каждая линия может быть установлена независимо от других.
	- 1 линия установлена в состояние лог.1 (+3.3В)
	- 0 линия установлена в состояние лог 0.
- -GPIO PORT0 78h[7..4]& I2C Pin Select выбор режима работы линии [7..4] порта GPIO 0.
	- -2xI2C Bus работа двух портов I2C.
	- GPIO [7..4] линии порта ввода-вывода GPIO 0.
- -GPIO PORT0 78h[7..4] FUNC установка линии порта в состояние 'вход' или 'выход' Каждая линия может быть установлена независимо от других.
	- I линия установлена на вход
	- О линия установлена на выход
- -GPIO PORT0 78h[7..4] Data установка линий порта в состояние лог.1 или лог.0.
	- Каждая линия может быть установлена независимо от других.
	- $-1$  линия установлена в состояние лог.1 (+3.3B)
	- 0 линия установлена в состояние лог 0.

#### **5.7. Выход (Exit). Рис 5.21**

Описание меню Exit:

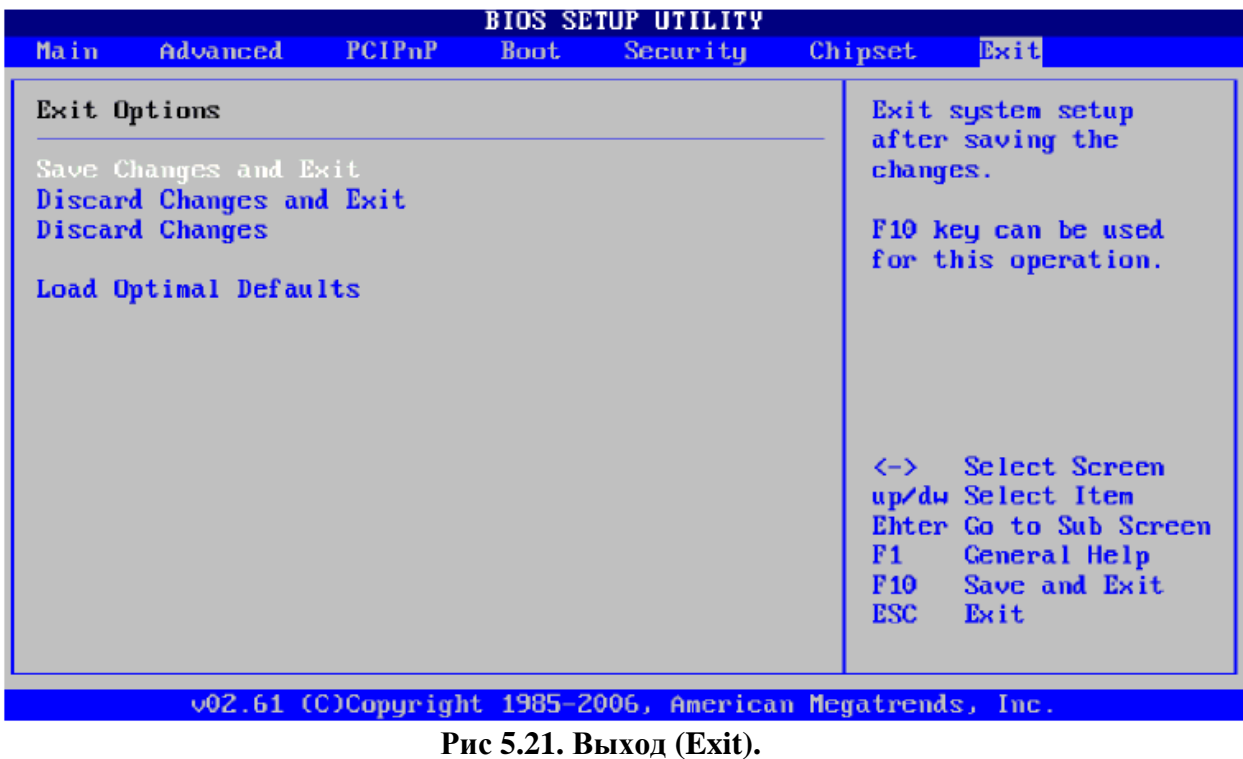

- Save Changes and Exit сохранить настройки в память CMOS и выйти из BIOS Setup.
- Discard Changes and Exit выйти без сохранения.
- Discard Changes отменить сделанные изменения в настройках без выхода.
- Load Optimal Defaults загрузить оптимальные(заводские) настройки без выхода.

В BIOS версии 1.1 , устанавливаемый при производстве в 2011году имеются следующие ограничения по функциональным возможностям:

- отсутствует поддержка DMA по шине IDE.

- отсутствует поддержка USB клавиатуры и мыши.

#### **6. Подготовка к работе**

Подготовка к работе заключается в проверке правильности подключения разъема питания и интерфейсных разъемов.

Подключение внешних устройств, а также плат расширения производится при выключенном питании устройства.

Подключение разъема питания к модулю при включенном источнике питания не допускается.

Проверяется правильность установки программного SD.

Проверяется установка модемного адреса и переключателя внешнего WDT.

#### **7. Проверка работоспособности модуля.**

Работоспособность модуля центрального процессора кустового контроллера может проверяться как в составе контроллера, так и автономно.

- автономно, основные узлы модуля Vortex 86DX проверяются программой POST BIOS, узлы расширения проверяются запуском соответствующих программ обмена проверяемого интерфейса с внешними устройствами.

- удаленно – проверяя соответствие передаваемых данных и измеренных на объекте, а также проверяя статистику связи.

#### **8. Характерные неисправности и методы их устранения.**

Характерные неисправности разделяются на две группы – отказ аппаратной части, возникающий при отказе отдельных элементов электронных схем или печатных плат, из- за низкой надежности или неправильной эксплуатации, неправильного подключения. Вторая группа – отказы возникающие при неправильной настройки программной части центрального процессора – установка несоответствующих драйверов, неправильного модемного номера, установка неправильного МАС адреса и так далее. Соответственно и устранение причин отказа также производится соответственно:

- аппаратные отказы локализуются заменой узла на заведомо годный, с последующим ремонтом или заменой по гарантии.

- программные отказы выявляются заменой ПО и проверкой всех настроек как программ, версий драйверов, так и положением переключателей и правильности установки всех адресов и настроек BIOSa.

#### **9. Техническое обслуживание**

 Модуль центрального процессора является высокотехнологичным устройством и не требует постоянного обслуживания.

К ежегодному обслуживанию относится выполнение следующих операций:

 - измерению напряжения литиевой батареи CMOS, с последующей заменой при снижении напряжения меньше +2.5В

- проверка крепления интерфейсных разъемов.

 К обязательному – раз в три года обслуживанию относится проведение следующих операций – замена литиевой батареи CMOS,

- проверка напряжения питания процессорного модуля +5±0,25В.

- проверка крепления интерфейсных разъемов.

#### **10. Транспортировка и хранение устройства.**

Транспортировка модуля производится в составе контроллера кустового в таре производителя автомобильным, железнодорожным, а при снятии свинцового герметичного аккумулятора и авиационным транспортом. В условиях хранения 5 по ГОСТ15150-69 . Допускается индивидуальная транспортировка в упаковке завода производителя. Условия хранения модуля - 1 по ГОСТ 12150-69.

#### **11. Гарантии изготовителя.**

Изготовитель гарантирует соответствие качества изделия требованиям СШМК.467449.028ТУ при соблюдении потребителем условий транспортировки, хранения, правил монтажа и эксплуатации, установленных эксплуатационной документацией.

Изготовитель гарантирует, работоспособность модуля при соблюдении норм эксплуатации и обслуживания в течении установленного на данный момент гарантийного срока эксплуатации на все устройство – контроллер кустовой.

Изделия вышедшие из строя по вине изготовителя ремонтируются или заменяются бесплатно в течении гарантийного срока. В иных случаях ремонт производится за счет потребителя.

Изготовитель не несет ответственности за ущерб, причиненный имуществу потребителя вследствие эксплуатации изделия изготовителя.